# $\begin{tabular}{c} \bf . } \end{tabular}$ CISCO.

Modèle D9482 DAVIC QPSK Modulateur

#### **Important**

Veuillez lire ce guide dans son intégralité avant d'installer ou d'utiliser ce produit. Prêtez une attention particulière à l'intégralité des consignes de sécurité.

#### **Marques**

Cisco et le logo Cisco sont des marques commerciales ou des marques déposées de Cisco Systems, Inc. et/ou de ses filiales aux États-Unis et dans d'autres pays. Vous trouverez la liste des marques commerciales de Cisco à la page Web **www.cisco.com/go/trademarks**.

Les autres marques commerciales mentionnées dans les présentes sont la propriété de leurs détenteurs respectifs.

Le mot « partenaire » n'implique nullement une relation de partenariat entre Cisco et toute autre entreprise. (1009R)

#### **Déclaration de non-responsabilité**

Cisco Systems, Inc. décline toute responsabilité en cas d'erreurs ou d'omissions dans le présent document. Nous nous réservons le droit de modifier ce document à tout moment et sans avis préalable. Ce document ne doit pas être interprété comme concédant, par implication, préclusion ou autrement, une licence ou un droit lié à un droit d'auteur ou à un brevet, que l'utilisation d'informations présentées dans ce document emploie ou non une invention revendiquée dans un brevet existant ou enregistré ultérieurement.

#### **Copyright**

*© 2011 Cisco Systems, Inc. Tous droits réservés. Imprimé aux États-Unis.*

Les informations contenues dans ce document sont susceptibles d'être modifiées sans préavis. Il est interdit de reproduire ou de transmettre quelque contenu du présent document sous quelque forme que ce soit, par photocopie, microfilm, xérographie ou par tout autre moyen, ou de l'intégrer dans un système de recouvrement d'informations, électronique ou mécanique, pour quelque fin que ce soit, sans l'autorisation explicite préalable de Cisco Systems, Inc.

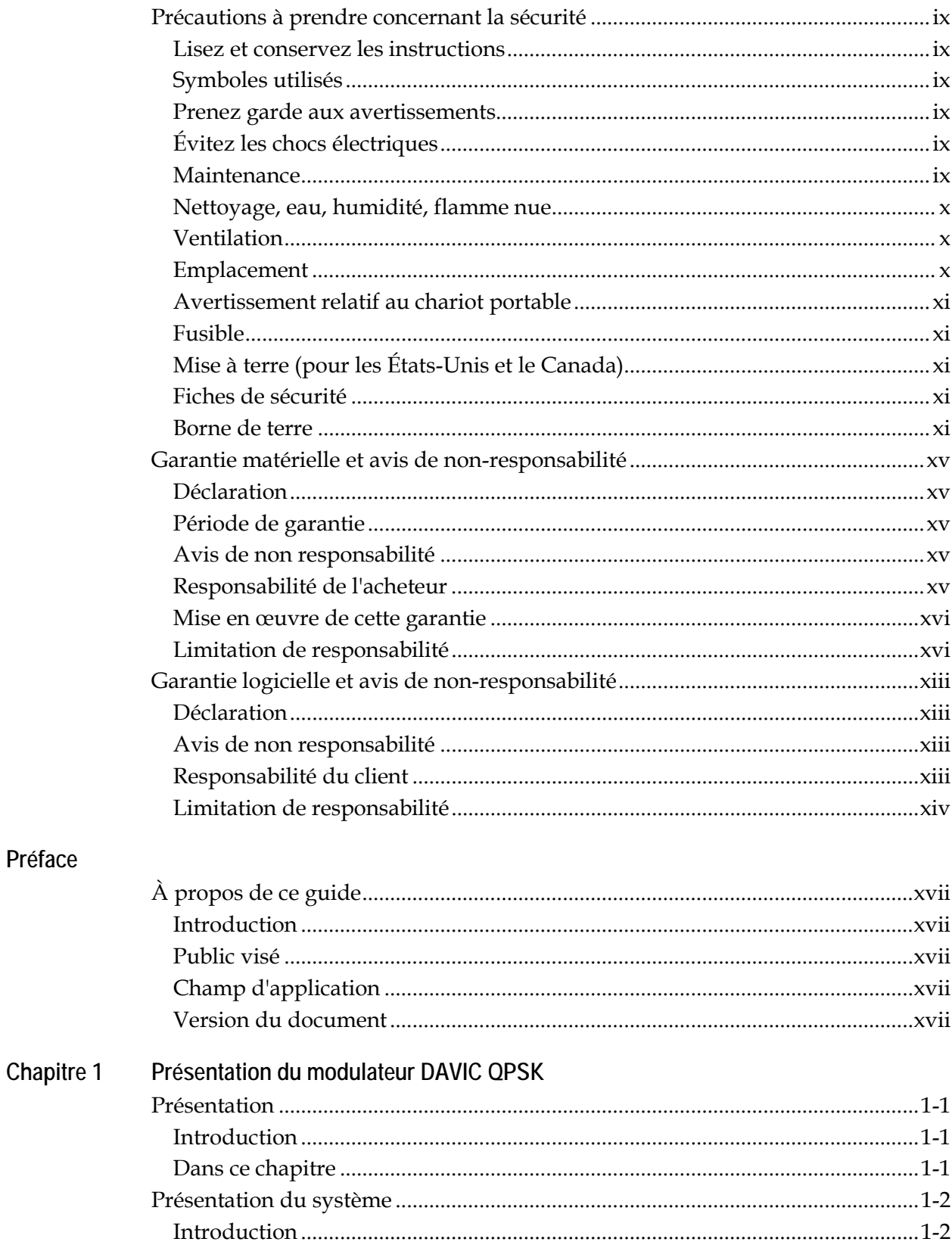

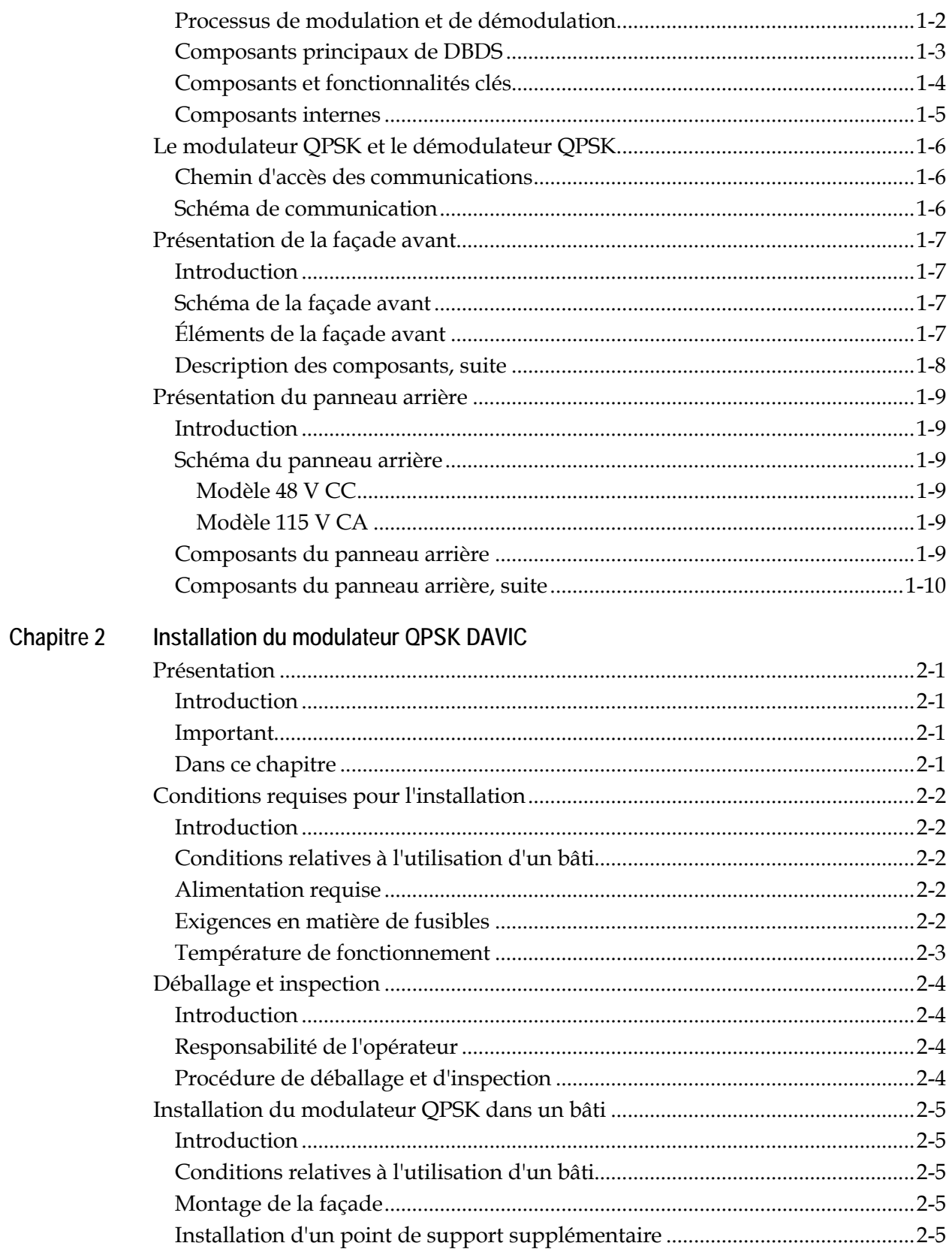

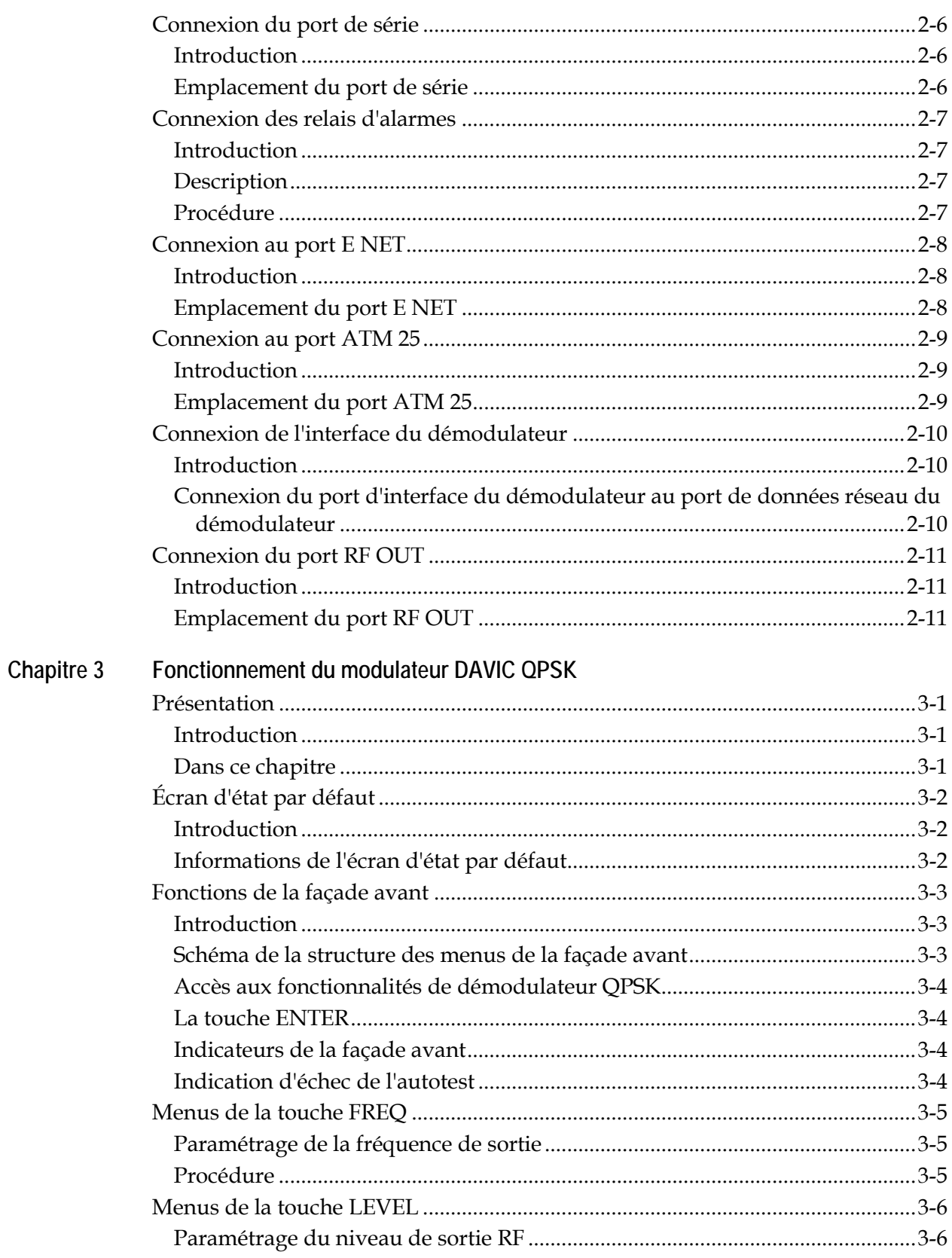

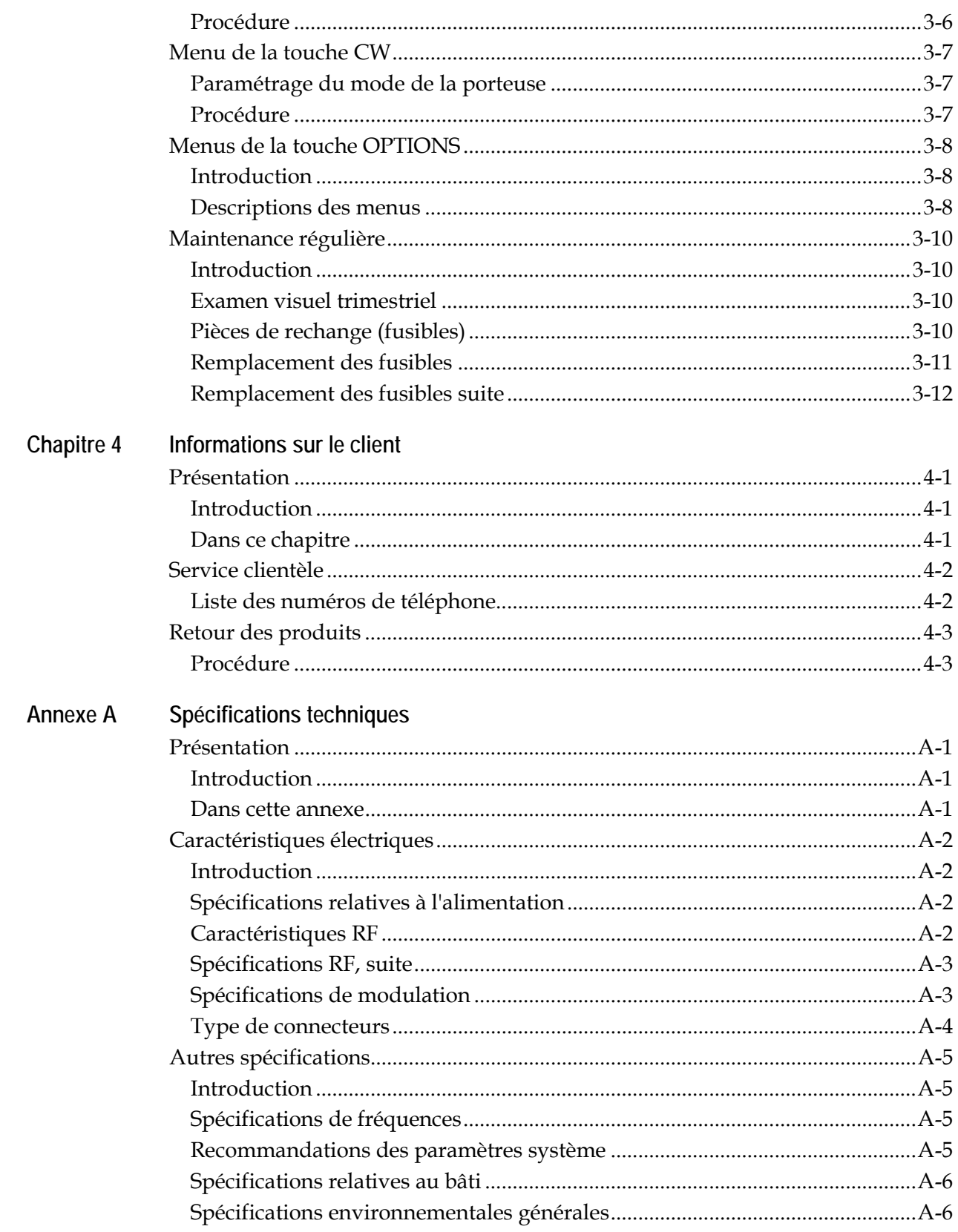

# **Table des matières,** suite

**Glossaire**

**Conformité**

Conformité FCC Réglementation canadienne anti-interférences

#### **Lisez et conservez les instructions**

Lisez attentivement toutes les instructions de fonctionnement et de sécurité avant d'utiliser ce produit, et conservez-les pour pouvoir vous y reporter ultérieurement.

#### **Symboles utilisés**

**AVERTISSEMENT : Évitez de vous blesser et d'endommager le produit ! Évitez absolument de passer un symbole avant d'avoir pleinement compris les conditions indiquées.** 

Les symboles suivants vous signalent des informations importantes liées à la sécurité de fonctionnement de ce produit :

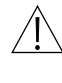

Ce symbole apparaît dans la documentation livrée avec ce produit. Ce symbole signale des instructions de fonctionnement ou de maintenance importantes.

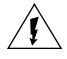

Vous pouvez trouver ce symbole apposé sur ce produit. Ce symbole indique une borne active ; la pointe de la flèche est orientée en direction de la borne.

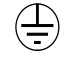

Vous pouvez trouver ce symbole apposé sur ce produit. Ce symbole indique une borne de terre de protection.

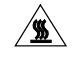

Vous pouvez trouver ce symbole apposé sur ce produit. Ce symbole signale une chaleur excessive ou dangereuse.

#### **Prenez garde aux avertissements**

Respectez tous les avertissements et mises en garde inclus dans les consignes d'utilisation, ainsi que ceux apposés sur le matériel.

#### **Évitez les chocs électriques**

Suivez les instructions indiquées dans l'avertissement.

#### **AVERTISSEMENT !**

**Pour réduire les risques de chocs électriques, suivez uniquement les instructions fournies dans les consignes d'utilisation. Les tâches de maintenance doivent être effectuées par des techniciens qualifiés.**

#### **Maintenance**

N'ouvrez pas le capot de ce produit et ne tentez pas d'en effectuer la maintenance si vous n'êtes pas invité à le faire dans les instructions de fonctionnement. Les tâches de maintenance ne doivent être effectuées que par des techniciens qualifiés.

### **AVERTISSEMENT :**

**Évitez les chocs électriques ! L'ouverture ou le retrait du couvercle peut vous exposer à des tensions dangereuses.** 

#### **Nettoyage, eau, humidité, flamme nue**

Pour protéger ce produit contre les dommages dus à l'humidité et les flammes nues, procédez comme suit :

- Avant le nettoyage, débranchez le produit de la prise de courant. N'utilisez *pas* de nettoyant liquide ou aérosol. Nettoyez au moyen d'un chiffon humide.
- N'exposez pas le produit à l'humidité.
- Évitez de poser le produit sur une surface humide ou de renverser des liquides sur ou à proximité de celui-ci.
- Ne placez pas et n'utilisez pas de bougies ou d'autres flammes nues sur ou à proximité de ce produit.

#### **Ventilation**

Pour protéger ce produit contre les dommages de surchauffe, procédez comme suit :

- Ce produit a des ouvertures de ventilation pour le protéger des dommages causés par surchauffe. Pour garantir la fiabilité du produit, n'obstruez pas et ne couvrez pas ces ouvertures.
- N'ouvrez pas ce produit si vous n'êtes pas invité à le faire.
- N'insérez pas d'objets par les ouvertures du produit ou de son boîtier.

#### **Emplacement**

Pour protéger ce produit des dommages de casse, procédez comme suit :

- Placez-le suffisamment près d'une prise de courant principale pour que le cordon d'alimentation du produit soit suffisamment long.
- Déviez tous les cordons d'alimentation pour éviter qu'on marche dessus ou qu'on y place ou appuie des objets. Les cordons risquent alors d'être pincés ou endommagés. Prêtez une attention particulière aux cordons près des fiches, des prises de courant et à leur sortie du produit.
- Assurez-vous que la surface de montage ou le bâti est stable et peut supporter la taille et le poids de ce produit.

#### **Avertissement relatif au chariot portable**

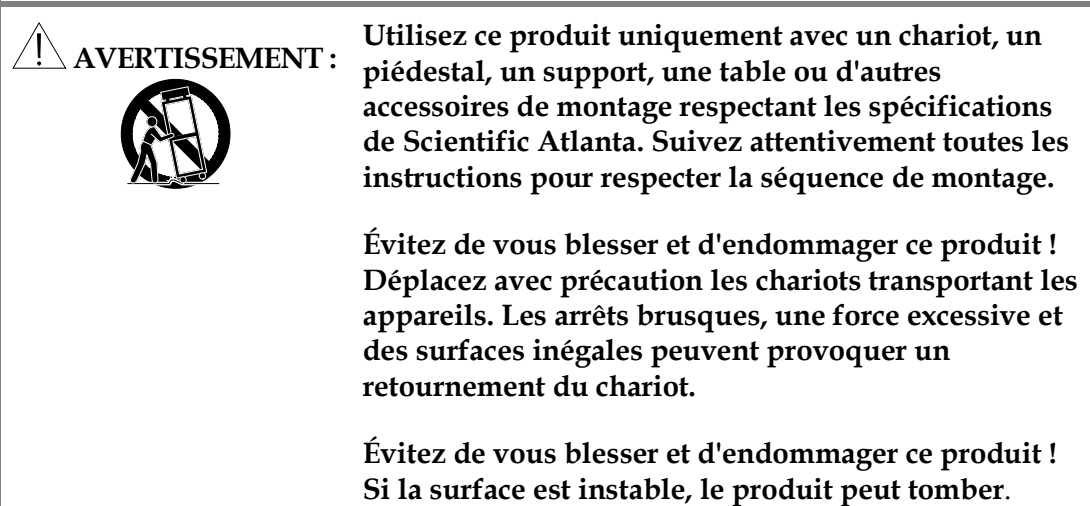

#### **Fusible**

Pour remplacer un fusible, procédez comme suit :

- Utilisez toujours un fusible de type et calibrage corrects. Le type et le calibrage corrects sont indiqués sur ce produit.
- Débranchez toujours les câbles d'alimentation avant de remplacer un fusible.

#### **Mise à terre (pour les États-Unis et le Canada)**

Cette section fournit des instructions permettant de vérifier que votre équipement est correctement mis à terre.

#### **Fiches de sécurité**

Ce produit est équipé d'une fiche à trois broches (broche de terre)--La broche centrale sur cette fiche est une broche de protection mise à terre. Insérez cette fiche dans les prises de courant à contact de protection. Si cette fiche n'entre pas dans la prise de courant, adressez-vous à un électricien pour faire changer la prise de courant.

#### **Borne de terre**

Si ce produit est équipé d'une borne de terre externe, branchez une extrémité d'un câble de calibre 14 (ou supérieur) à la borne de terre, puis branchez l'autre extrémité du câble à une prise de terre, par exemple celle d'un bâti d'équipement.

#### **Déclaration**

Scientific Atlanta garantit qu'elle possède un titre de propriété valable sur le matériel qu'elle fournit. Pour le logiciel, nous garantissons que nous avons le droit de concéder toute licence de logiciel accordée. Nous garantissons pendant la période de garantie telle qu'elle est définie ci-après que les services seront effectués de façon soignée et professionnelle. Nous garantissons également que pendant la période de garantie, chaque produit que nous fournissons (autre que les logiciels et les services séparément sous licence) (appelé ci-après « élément ») comme étant exempt de défauts matériels et de matériel dans le cadre d'une utilisation normale et appropriée, et conforme aux spécifications publiées au moment où l'élément a été livré.

Les éléments peuvent comprendre des marchandises, des sous-ensembles ou des composants remis à neuf, que nous garantissons tels quels dans cette section.

#### **Période de garantie**

La période de garantie commence à la date à laquelle l'élément est livré et s'étend sur une période de 12 mois pour le matériel et de 90 jours pour les logiciels, pièces de rechange et services. Nous réparerons ou remplacerons, à notre discrétion, tout produit qui nous sera retourné par l'acheteur d'un tel élément aux frais de l'acheteur pendant la période de garantie, qui n'est pas conforme à cette garantie, sauf si la défaillance est le résultat de la livraison ; installation, maintenance ou utilisation incorrectes ; conditions anormales de fonctionnement ; modification ou réparation effectuée par l'acheteur ; ou cas de force majeure. Nous ré-exécuterons tous les services, qui ne sont pas conformes pas à cette garantie à condition que nous ayons reçu l'avis de non-conformité au cours de la période de garantie.

#### **Avis de non responsabilité**

CETTE GARANTIE ANNULE ET REMPLACE TOUTE AUTRE GARANTIE OU CONDITION EXPRESSE, IMPLICITE OU LÉGALE, NOTAMMENT TOUTE GARANTIE OU CONDITION IMPLICITE DE QUALITÉ MARCHANDE, TOUTE GARANTIE OU CONDITION IMPLICITE D'ADÉQUATION À UN USAGE SPÉCIFIQUE OU DE NON-INFRACTION. LA SEULE RÉPARATION DU CLIENT CONCERNANT CETTE GARANTIE EST LA RÉPARATION OU LE REMPLACEMENT, À LA DISCRÉTION DE SCIENTIFIC-ATLANTA, DE L'ÉLÉMENT DÉFECTUEUX. SCIENTIFIC ATLANTA DÉCLINE SPÉCIFIQUEMENT TOUTE AUTRE GARANTIE, EXPRESSE OU IMPLICITE, AUX CLIENTS DE L'ACHETEUR.

#### **Responsabilité de l'acheteur**

L'acheteur doit payer l'emballage, la mise en caisse et les coûts de transport vers et depuis l'usine.

À la demande de l'acheteur, nous consentirons des efforts raisonnables pour fournir un service de garantie dans les locaux de l'acheteur, à condition que l'acheteur prenne à ses frais les services techniques sur site, ainsi que les frais de déplacement et de séjour au taux en vigueur.

#### **Mise en œuvre de cette garantie**

En cas de réclamation dans le cadre de cette garantie, l'acheteur doit effectuer les opérations suivantes :

- 1. Nous informer en fournissant le numéro de modèle de l'élément, le numéro de série et les détails des problèmes.
- 2. À la réception de ces informations, des informations de maintenance ou des instructions sur l'expédition seront communiquées à l'acheteur.
- 3. À la réception des instructions d'expédition, renvoyez l'élément port payé.
- 4. Si l'élément ou la défaut n'est pas couvert par la garantie, un devis estimatif sera communiqué avant que les travaux ne commencent.

#### **Limitation de responsabilité**

À L'EXCEPTION DES RÉCLAMATIONS POUR BLESSURES CORPORELLES PROVOQUÉES PAR LES ÉLÉMENTS FOURNIS PAR SCIENTIFIC ATLANTA, SCIENTIFIC ATLANTA NE SERA PAS TENUE RESPONSABLE AUPRÈS DE L'ACHETEUR OU TOUTE AUTRE PERSONNE OU ENTITÉ POUR LES DOMMAGES SPÉCIAUX, INDIRECTS, CONSÉCUTIFS, FORTUITS OU PUNITIFS OU EXEMPLAIRES DÉCOULANT OU EN RELATION AVEC LA TRANSACTION DANS LAQUELLE LES ÉLÉMENTS OU LES SERVICES ONT ÉTÉ FOURNIS OU DE TOUT ACTE OU OMISSION ASSOCIÉE OU EN RELATION AVEC LA VENTE OU L'UTILISATION D'ÉLÉMENTS OU SERVICES FOURNIS, QU'UNE TELLE RÉCLAMATION RÉSULTE D'UNE RUPTURE DE GARANTIE, D'UNE RUPTURE DE CONTRAT, D'UNE FAUTE DÉLICTUELLE OU DE TOUTE AUTRE PROVISION LÉGALE, ET CE INDÉPENDAMMENT DES CAUSES DE PERTE OU DE DOMMAGE OU SANS TENIR COMPTE DE L'ÉCHEC OU NON DE LA RÉPARATION INDIQUÉE DANS LE PRÉSENT CONTRAT. EN AUCUN CAS LA RESPONSABILITÉ TOTALE DE SCIENTIFIC-ATLANTA NE POURRA DÉPASSER LE MONTANT PAYE POUR LES ÉLÉMENTS ACHETÉS DANS LE CADRE D'UN TEL CONTRAT.

#### **Déclaration**

Scientific-Atlanta, Inc. (« S-A ») garantit le logiciel qu'elle propose sous licence (« logiciel sous licence »), tel quel, comme étant exempt de défauts matériels et conforme aux spécifications publiées au moment où le logiciel sous licence a été livré, téléchargé ou livré au Client d'une quelconque manière. Au cours des quatre-vingt-dix (90) jours suivant la date d'envoi du logiciel, S-A consentira efforts raisonnables sur le plan commercial pour corriger les erreurs détectées dans le logiciel sous licence après réception de la notification du client expliquant de telles erreurs.

#### **Avis de non responsabilité**

S-A N'OFFRE AUCUNE GARANTIE, EXPRESSE OU IMPLICITE, EN CE QUI CONCERNE LE LOGICIEL SOUS LICENCE, Y COMPRIS, MAIS SANS S'Y LIMITER, LES GARANTIES IMPLICITES DE QUALITÉ MARCHANDE ET DE CONVENANCE À UNE FIN PARTICULIÈRE. S-A NE GARANTIT PAS QUE LES FONCTIONS CONTENUES DANS LE LOGICIEL SOUS LICENCE RÉPOND ENTIÈREMENT AUX BESOINS DU CLIENT, OU QUE LE FONCTIONNEMENT DU LOGICIEL SOUS LICENCE SERA ININTERROMPU OU SANS ERREUR. S-A NE FAIT AUCUNE GARANTIE DE NON VIOLATION DE DROITS, EXPRESSE OU IMPLICITE. TOUT LOGICIEL DE TIERS OU FOURNI AVEC OU INTÉGRÉE AU LOGICIEL SOUS LICENCE EST FOURNI « EN L'ÉTAT », SANS GARANTIE D'AUCUNE SORTE. SI DES GARANTIES SUPPLÉMENTAIRES SONT FOURNIES PAR UN TIERS, CES GARANTIES SONT DIRECTEMENT OFFERTES PAR CE TIERS AU CLIENT.

#### **Responsabilité du client**

Le client reconnaît sa responsabilité d'utiliser toutes les méthodes raisonnables pour démontrer et pour tester de manière approfondie le fonctionnement et la sortie du logiciel sous licence avant son utilisation dans le cadre de production du client.

Sauf indication contraire mentionnée par écrit, et applicable uniquement à la garantie de cette section, S-A n'est aucunement tenu de fournir au client des modifications, des mises à jour, des ajouts ou des révisions du logiciel sous licence, ni de mettre à jour le logiciel sous licence d'aucune manière.

Si des modifications sont apportées au logiciel sous licence qui n'ont pas été autorisées par S-A, tous les droits de garantie et autres obligations de S-A cesseront immédiatement en ce qui concerne ledit logiciel.

#### **Limitation de responsabilité**

À L'EXCEPTION DES RÉCLAMATIONS POUR BLESSURES CORPORELLES PROVOQUÉES PAR LE LOGICIEL SOUS LICENCE FOURNI PAR SCIENTIFIC ATLANTA, SCIENTIFIC ATLANTA NE SERA PAS TENUE RESPONSABLE AUPRÈS DU CLIENT OU TOUTE AUTRE PERSONNE OU ENTITÉ POUR LES DOMMAGES SPÉCIAUX, INDIRECTS, CONSÉCUTIFS, FORTUITS OU PUNITIFS OU EXEMPLAIRES DÉCOULANT OU EN RELATION AVEC LA TRANSACTION DANS LAQUELLE LE LOGICIEL SOUS LICENCE A ÉTÉ FOURNI OU DE TOUT ACTE OU OMISSION ASSOCIÉE OU EN RELATION AVEC LA VENTE OU L'UTILISATION DU LOGICIEL SOUS LICENCE FOURNI, QU'UNE TELLE RÉCLAMATION RÉSULTE D'UNE RUPTURE DE GARANTIE, D'UNE RUPTURE DE CONTRAT, D'UNE FAUTE DÉLICTUELLE OU DE TOUTE AUTRE PROVISION LÉGALE, ET CE INDÉPENDAMMENT DES CAUSES DE PERTE OU DE DOMMAGE OU SANS TENIR COMPTE DE L'ÉCHEC OU NON DE LA RÉPARATION INDIQUÉE DANS LE PRÉSENT CONTRAT. EN AUCUN CAS, S-A NE SERA TENU RESPONSABLE AUPRÈS DU CLIENT POUR DES DOMMAGES, QUELLE QU'EN SOIT LA CAUSE, DÉPASSANT LES DIX MILLE DOLLARS AMÉRICAINS (10 000 USD ) OU LE MONTANT DE LA LICENCE PAYÉ PAR LE CLIENT À S-A AU TITRE DU LOGICIEL SOUS LICENCE, SELON LE MOINDRE DES DEUX.

### **À propos de ce guide**

#### **Introduction**

Le Guide d'installation et d'utilisation du démodulateur DAVIC (Digital Audio-Visual Council) QPSK (Quadrature Phase-Shift Keying) modèle D9482 décrit le mode d'installation, d'exploitation et de dépannage du modulateur DAVIC QPSK dans le système DBDS (Digital Broadband Delivery System). Ce guide présente le modulateur DAVIC QPSK 115 V CA (référence 591920 de Scientific Atlanta) et le démodulateur DAVIC QPSK 48 V CC (référence 545600 de Scientific Atlanta) et décrit les procédures d'installation et d'exploitation.

#### **Public visé**

Ce guide est conçu à l'intention des administrateurs système DBDS (Digital Broadband Delivery System), des opérateurs DNCS (Digital Network Control System), du personnel des centres d'appels et des opérateurs système responsables de l'installation et de l'exploitation du modulateur DAVIC QPSK. Ces personnes doivent être très expérimentées dans les équipements de communication par câble.

#### **Champ d'application**

Ce guide comprend les rubriques suivantes :

- Descriptions des fonctions du modulateur DAVIC QPSK
- Descriptions des composants du modulateur DAVIC QPSK
- Procédures d'installation
- Procédures d'utilisation
- Consignes de dépannage
- Informations relatives à l'assistance clients
- Spécifications techniques du modulateur DAVIC QPSK pour son installation

#### **Version du document**

Ce document est la première version de ce guide.

# **Chapitre 1 Présentation du modulateur DAVIC QPSK**

### **Présentation**

#### **Introduction**

Ce chapitre décrit les fonctionnalités du modulateur DAVIC QPSK, le fonctionnement entre le modulateur DAVIC QPSK et le démodulateur DAVIC QPSK et les composants de la façade avant et du panneau arrière.

**Remarque :** dans ce guide le modulateur DAVIC QPSK et le démodulateur DAVIC QPSK sont désignés respectivement sous le nom de modulateur QPSK et démodulateur QPSK.

#### **Dans ce chapitre**

Ce chapitre traite des sujets ci-dessous.

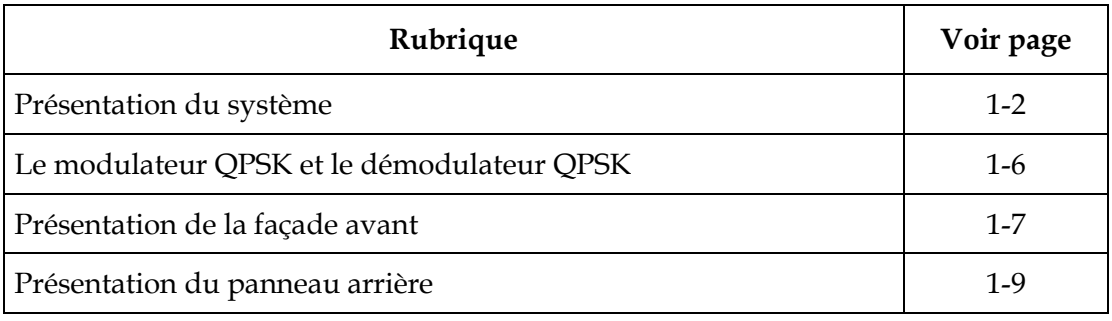

### <span id="page-19-0"></span>**Présentation du système**

#### **Introduction**

Le modulateur QPSK est un composant essentiel du système DBDS de Scientific Atlanta. Le modulateur QPSK fonctionne avec les démodulateurs QPSK et les DHCT (Digital Home Communication Terminals) pour fournir une signalisation d'acheminement et un chemin de communication inversé pour les services interactifs bi-directionnels de vidéo et de données.

#### **Processus de modulation et de démodulation**

La configuration et l'installation de DHCT sont démarrées et contrôlées par le modulateur QPSK via le chemin de transfert QPSK. Les messages sont répartis en cellules ATM (Asynchronous Transfer Mode), sous la forme de trames conformes à DAVIC, modulés par QPSK, puis transmises au DHCT à un débit de 1,544 Mbits/s. Une fois que les DHCT sont configurés, toutes les informations d'état et de contrôle sont transmises via le chemin de transfert QPSK, tandis que toutes les sources vidéo et audio sont transmises par des canaux QAM (Quadrature Amplitude Modulation) haut débit au DHCT.

Le démodulateur QPSK reçoit les messages qui proviennent d'un DHCT (une demande de service, par exemple) sur un canal en voie descendante de 1,544 Mbits/s. Le démodulateur QPSK démodule le signal QPSK entrant, corrige les erreurs sur les données détectées, et envoie le message en tant que paquet ATM au modulateur QPSK via une interface ATM-25 qui fonctionne à 18,5 Mbits/s et utilise des connecteurs RJ-45.

Vous pouvez connecter jusqu'à huit démodulateurs QPSK à un modulateur QPSK, ainsi le débit en entrée maximum garanti vers un modulateur est huit fois le débit de 1,544 Mbits/s (soit environ 12,4 Mbits/s) vers la fonction de routeur DAVIC du modulateur QPSK.

Le modulateur QPSK reçoit les cellules ATM et utilise les informations du numéro d'emplacement insérées par le démodulateur QPSK, ainsi que le numéro de port de démodulateur (le numéro de canal inverse, par exemple) pour créer un message de réussite afin d'accuser réception au DHCT. Ces mots génèrent des « bits de confirmation » dont le DHCT a besoin pour déterminer si sa cellule a bien été reçue. Les cellules ATM des DHCT sont acheminées vers la mémoire principale du modulateur, où sont réassemblés les messages complets. Le modulateur traite ces messages réassemblés dans le cadre de ses fonctions de Contrôle d'accès au support (MAC). Le modulateur QPSK fait office de routeur DAVIC en mettant en œuvre les fonctions MAC de DAVIC, et en communiquant en retour la signalisation et les informations sur l'état au DNCS via une connexion Ethernet/IP.

#### **Composants principaux de DBDS**

Le schéma suivant présente les principaux composants du DBDS. Les modulateurs QPSK sont généralement dans des concentrateurs et fonctionnent avec les démodulateurs QPSK. Il est possible de connecter jusqu'à huit démodulateurs à chaque modulateur.

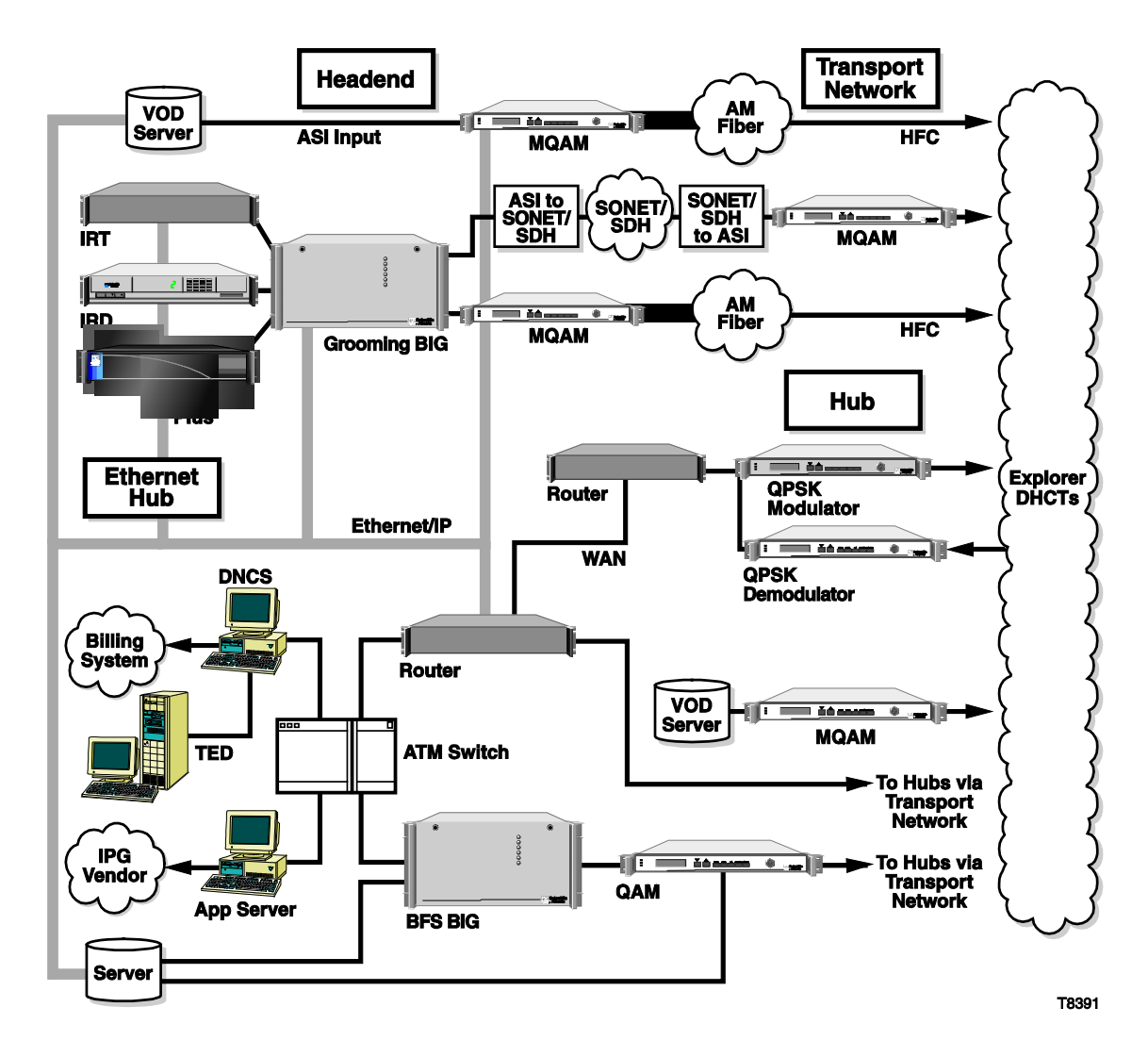

**Remarque :** les connexions au DNCS de Scientific Atlanta et à d'autres éléments réseau sont établis par des liaisons Ethernet 10/100BaseT.

# **Présentation du système,** suite

### **Composants et fonctionnalités clés**

Le tableau suivant décrit les composants internes et les fonctions du modulateur QPSK.

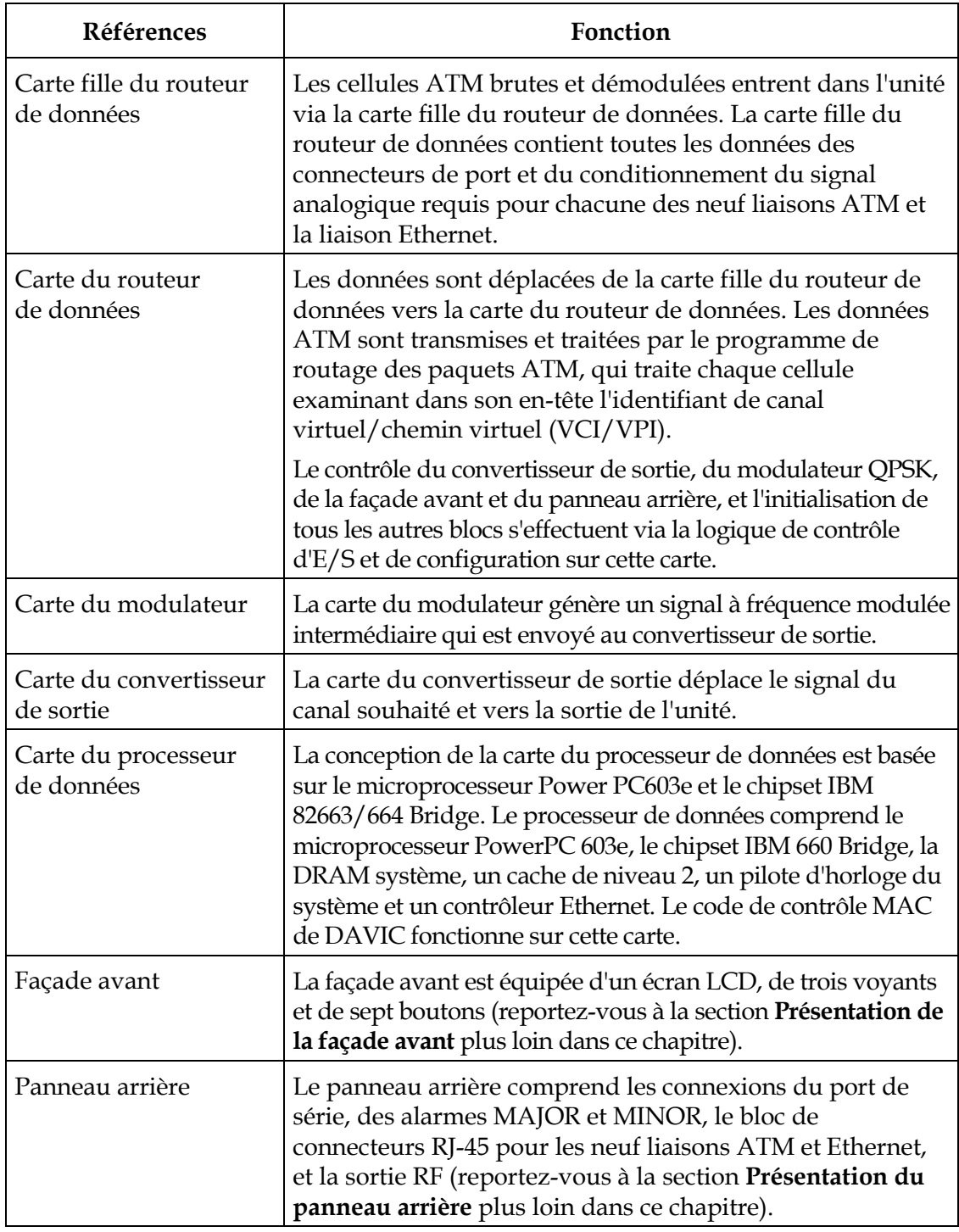

#### **Composants internes**

**Remarque :** cette illustration identifie les composants internes et les processus du modulateur QPSK.

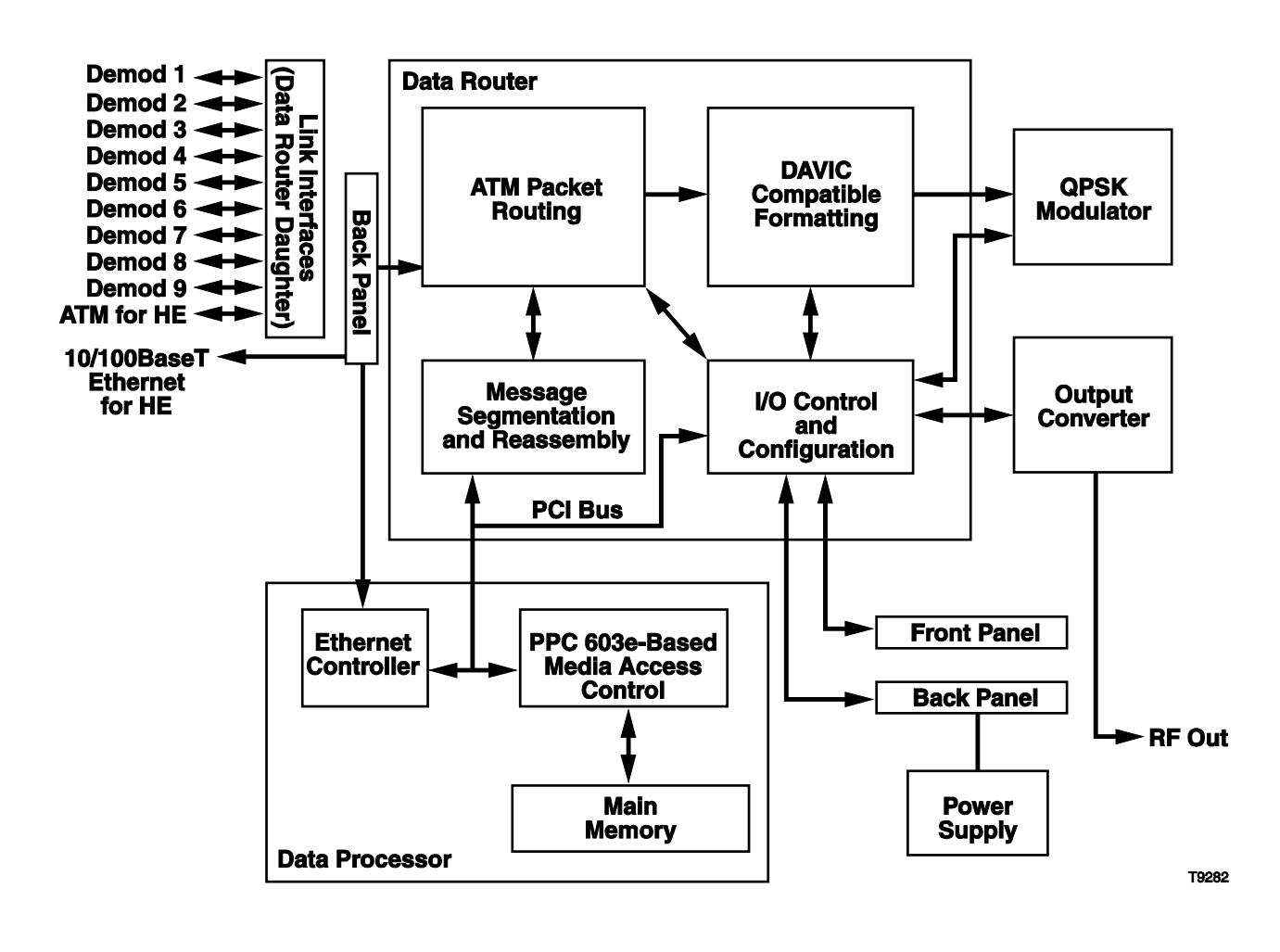

### <span id="page-23-0"></span>**Le modulateur QPSK et le démodulateur QPSK**

#### **Chemin d'accès des communications**

Le modulateur QPSK et le démodulateur QPSK s'associent pour créer un concentrateur de signalisation QPSK de tête de réseau conforme DAVIC. Le tableau suivant illustre ce chemin d'accès des communications.

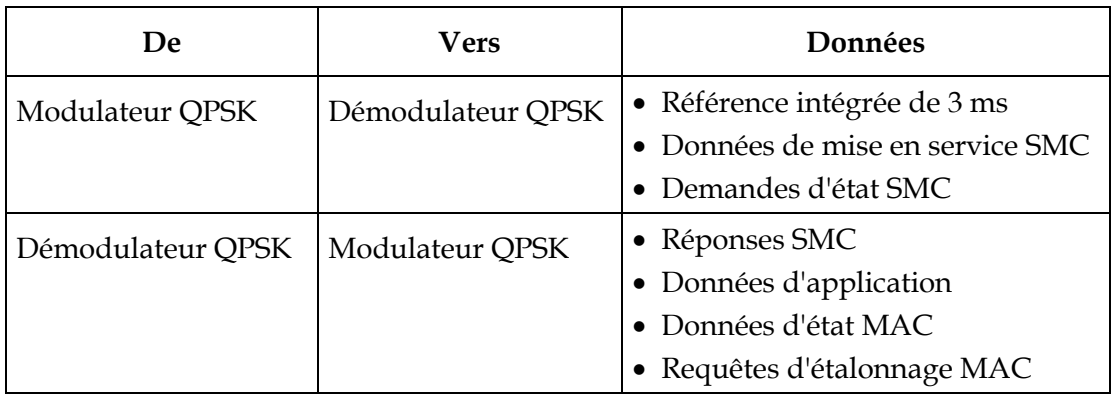

#### **Schéma de communication**

Le schéma suivant illustre le chemin d'accès des communications QPSK.

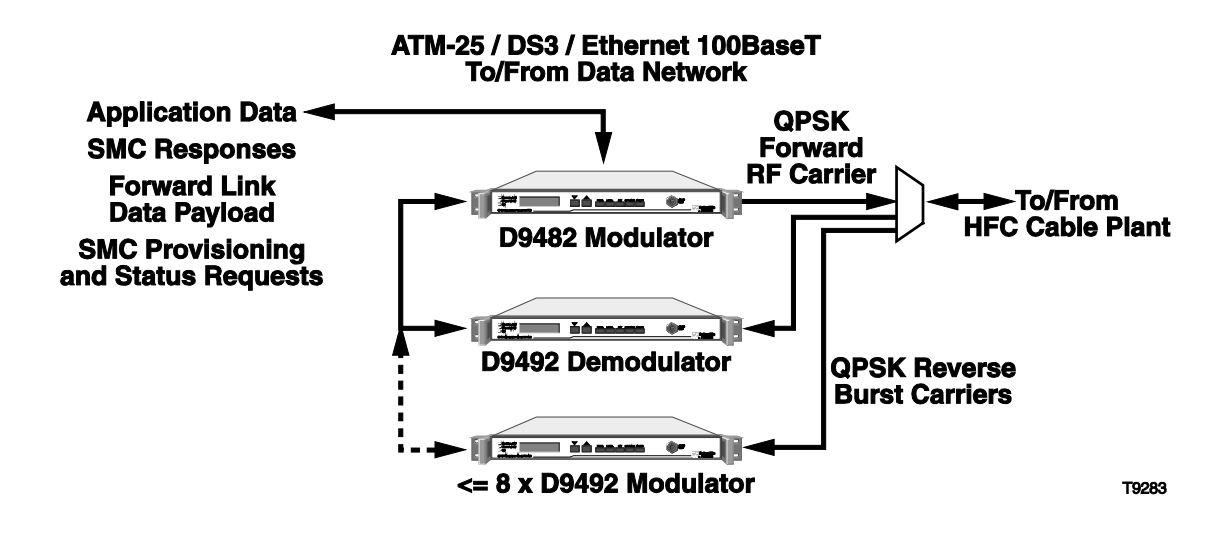

#### <span id="page-24-0"></span>**Introduction**

Cette section illustre les composants de la façade avant du modulateur QPSK.

#### **Schéma de la façade avant**

Tous les contrôles de l'unité sont disponibles sur la façade avant. L'illustration suivante présente les composants de la façade avant.

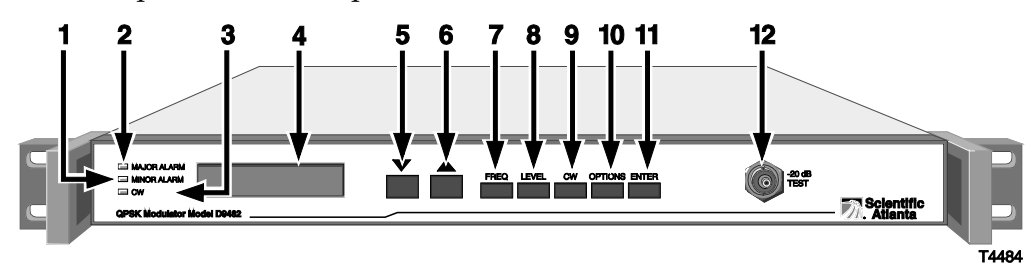

#### **Éléments de la façade avant**

Le tableau suivant décrit les composants de la façade avant.

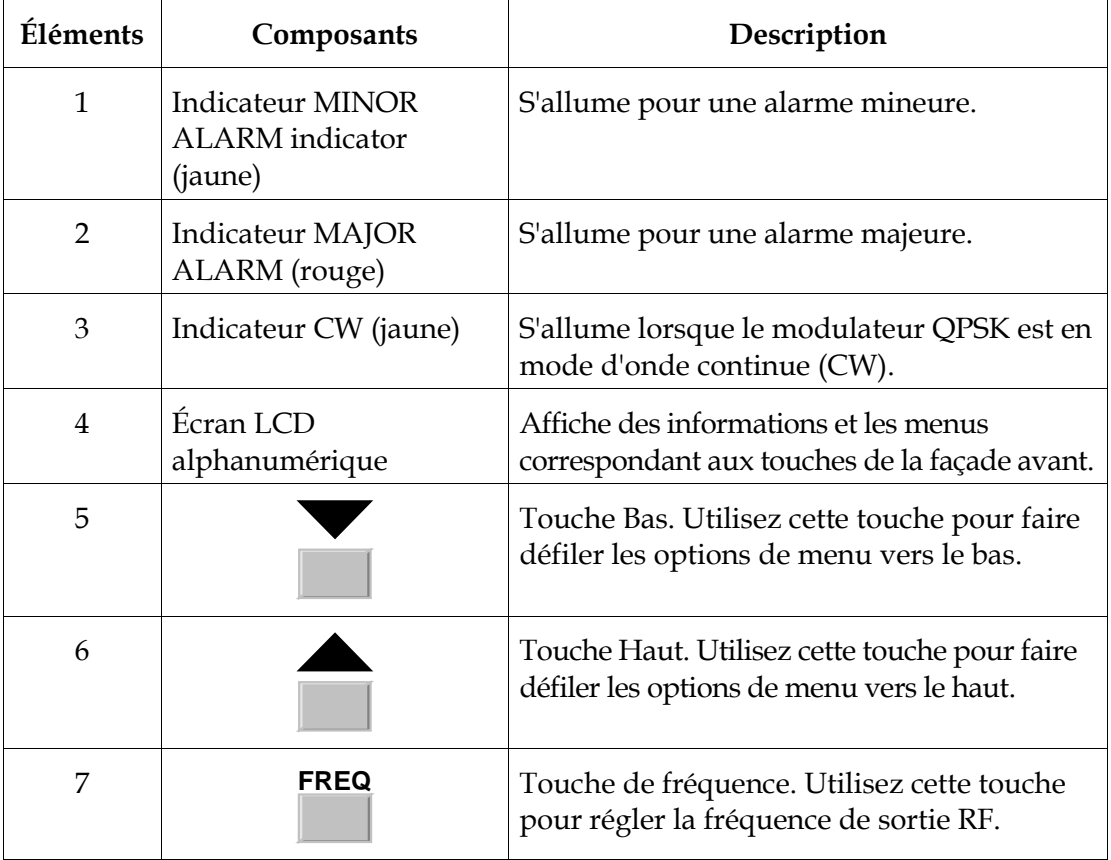

### **Description des composants,** suite

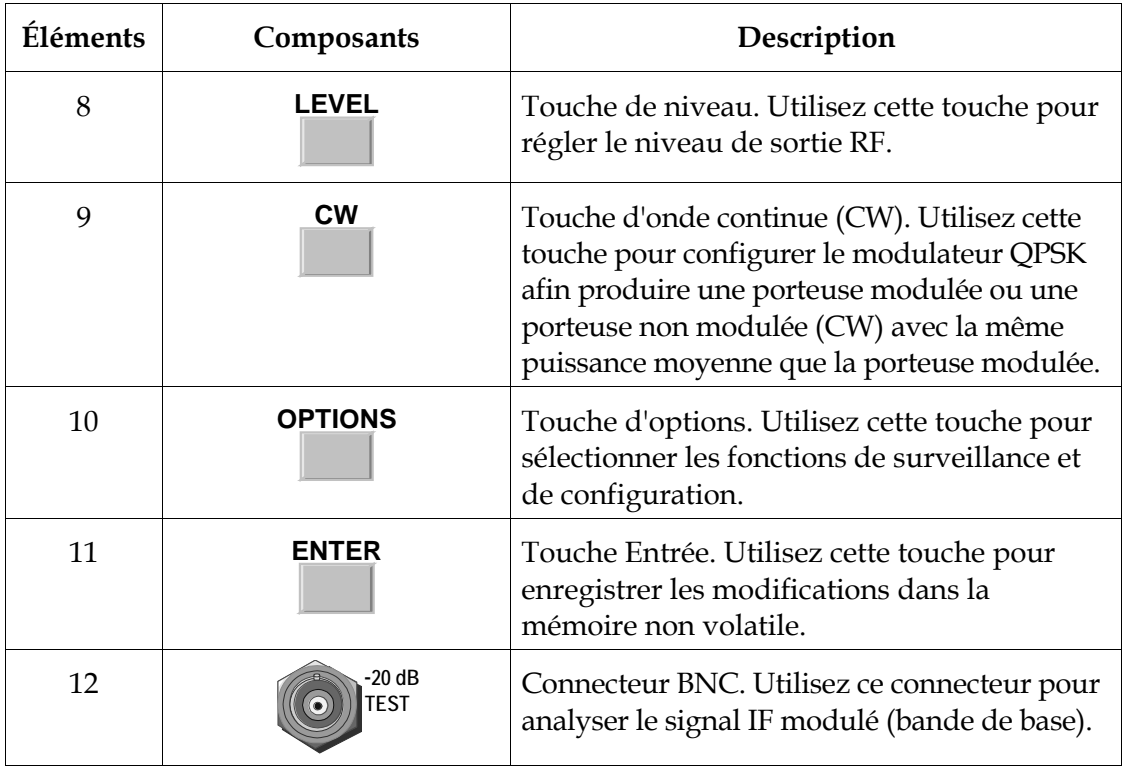

#### <span id="page-26-0"></span>**Introduction**

Cette section illustre les composants du panneau arrière du modulateur QPSK.

#### **Schéma du panneau arrière**

Les illustrations suivantes décrivent les composants du panneau arrière du modèle 48 V CC et du modèle 115 V CA du modulateur QPSK.

**Modèle 48 V CC**

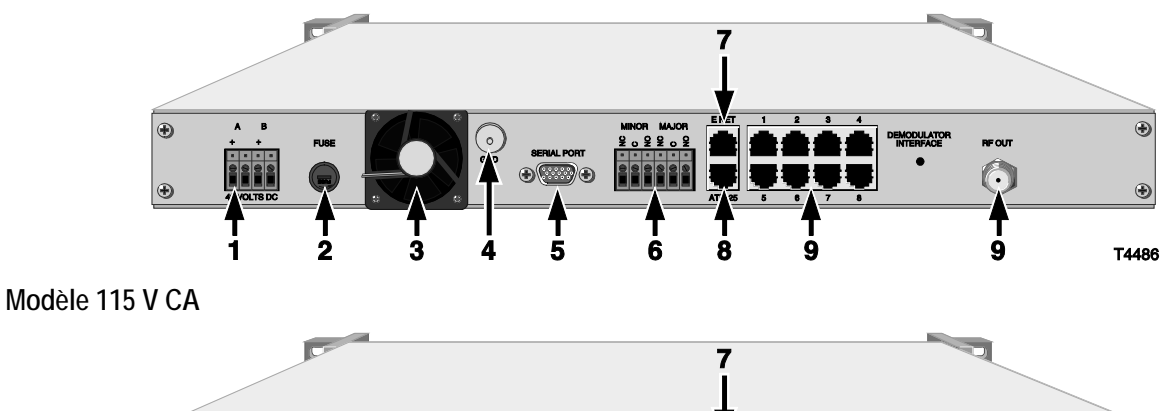

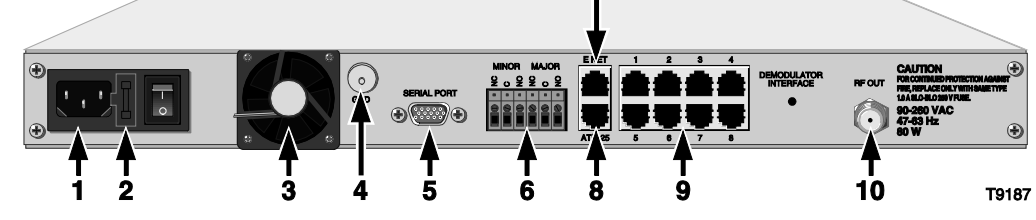

#### **Composants du panneau arrière**

Le tableau suivant décrit les composants du panneau arrière.

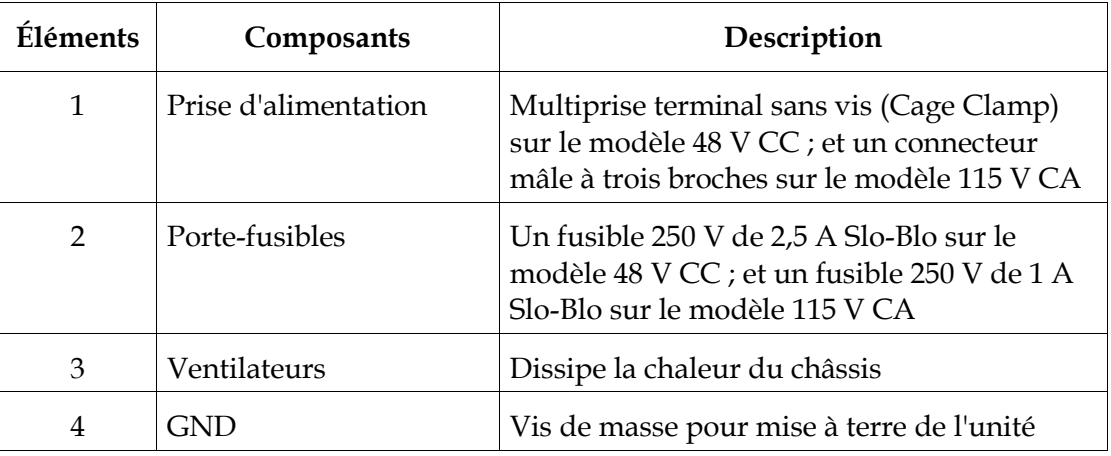

# **Présentation du panneau arrière,** suite

### **Composants du panneau arrière**, suite

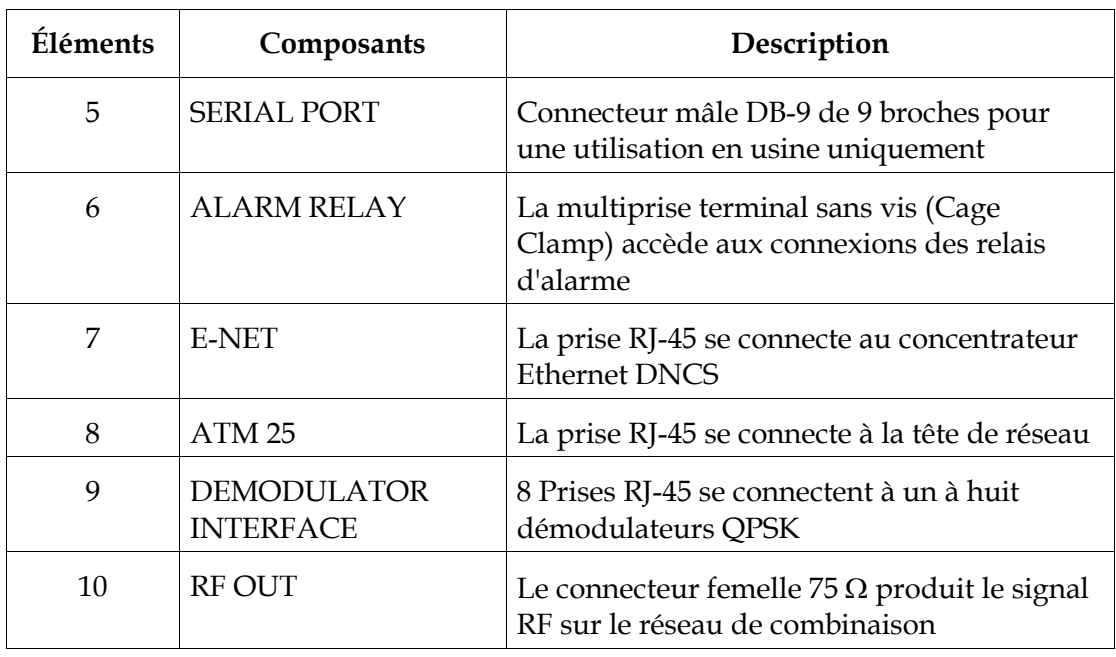

# **Chapitre 2 Installation du modulateur QPSK DAVIC**

### **Présentation**

#### **Introduction**

Ce chapitre décrit les procédures d'installation du modulateur QPSK dans un bâti et de connexion de l'unité aux autres composants.

#### **Important**

Le modulateur QPSK doit être installé dans la tête de réseau du système avant toute opération d'étalonnage ou d'installation.

#### **Dans ce chapitre**

Ce chapitre traite des sujets ci-dessous.

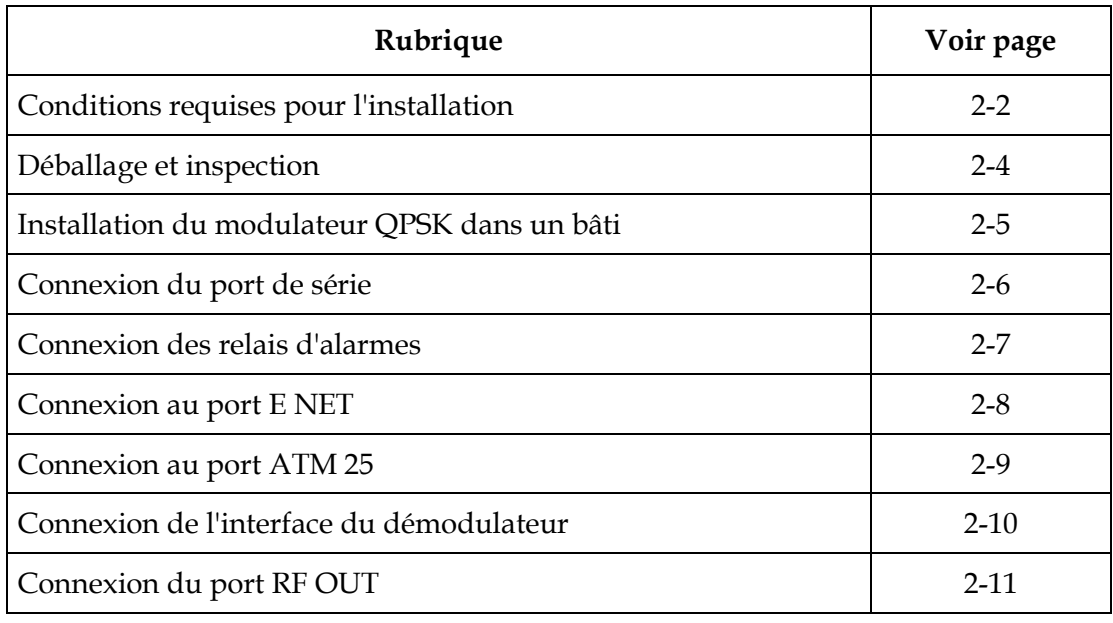

#### <span id="page-29-0"></span>**Introduction**

Cette section décrit le bâti, l'alimentation et les exigences en termes de température.

#### **Conditions relatives à l'utilisation d'un bâti**

Le modulateur QPSK s'intègre dans un montage sur bâti standard de type : EIA RS-310.

### **ATTENTION :**

**lors de l'installation du démodulateur QPSK dans un bâti, veillez à ne pas emmêler ou tendre les câbles d'interconnexion..** 

#### **Alimentation requise**

Le modulateur QPSK nécessite une source d'alimentation avec les spécifications suivantes :

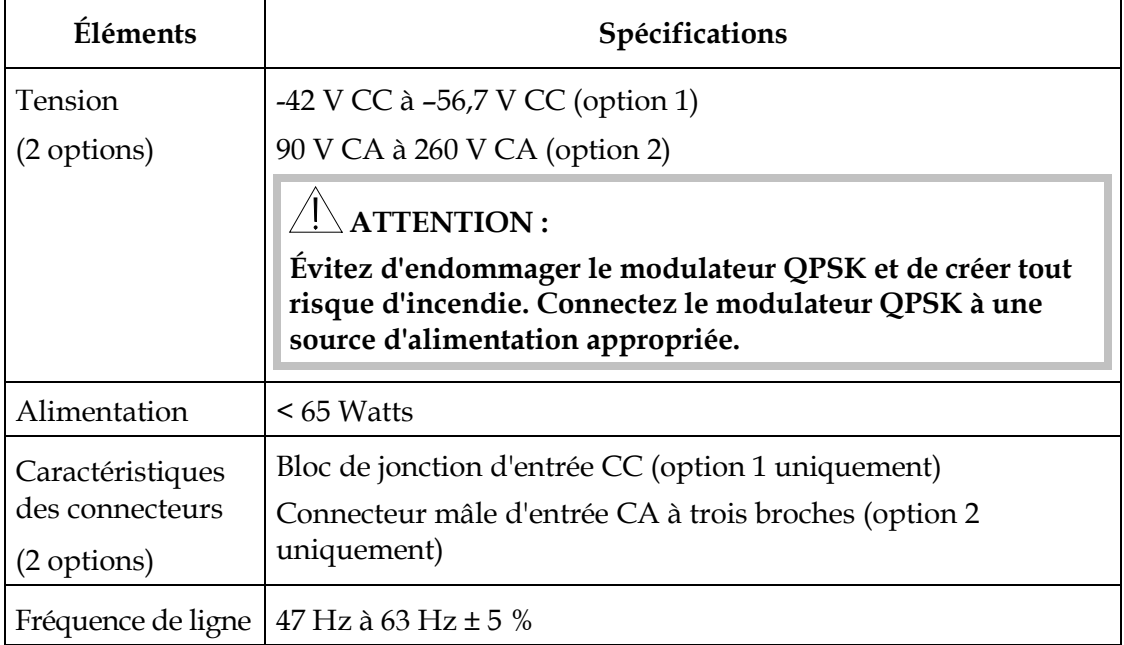

#### **Exigences en matière de fusibles**

Conservez des fusibles à portée de main. Le fusible peut être remplacé par l'utilisateur.

- Le modulateur QPSK 48 V DC utilise un fusible d'alimentation 250 V Slo-Blo de 2,5 A.
- Le modulateur QPSK 115 V CA utilise un fusible d'alimentation 250 V Slo-Blo de 1,0 A.

**Remarque :** pour plus d'informations sur le remplacement des fusibles, reportez-vous au paragraphe **Remplacement des fusibles** à la section **Maintenance régulière** du chapitre 3, **Fonctionnement du modulateur DAVIC QPSK,** plus loin dans ce guide.

#### **Température de fonctionnement**

La température de fonctionnement de cet équipement est comprise entre 0°C et 50°C (32°F à 122 °F).

# **AVERTISSEMENTS :**

- **Évitez d'endommager ce produit ! L'utilisation de ce produit au-dessus ou au-dessous des températures de fonctionnement maximum entraîne l'annulation de la garantie.**
- **Évitez d'endommager ce produit ! L'installation de ce produit sans ventilation adéquate entraîne l'annulation de la garantie. Installez des panneaux de ventilation 1U au-dessus et au-dessous de chaque modulateur QPSK.**

Pour aider à maintenir la température comprise selon la limite acceptable :

- Placez l'équipement dans un environnement climatisé.
- N'obstruez pas les sorties d'air.

### <span id="page-31-0"></span>**Déballage et inspection**

#### **Introduction**

Cette section décrit les procédures à suivre pour déballer et inspecter le modulateur QPSK.

#### **Responsabilité de l'opérateur**

Scientific Atlanta inspecte et emballe avec soin tous les produits avant leur expédition. L'opérateur est responsable de l'expédition et de livraison en toute sécurité. Ne retournez pas les produits endommagés en transit à Scientific Atlanta.

**Remarque :** conservez tous les emballages d'origine pour retourner les équipements si nécessaire. Ils ont été conçus pour être utilisés avec cet équipement.

#### **Procédure de déballage et d'inspection**

Suivez ces étapes pour déballer et inspecter le modulateur QPSK.

- 1. Passez en revue les précautions à prendre concernant la sécurité dans ce guide.
- 2. Inspectez le carton d'emballage pour détecter d'éventuels dommages.
- 3. Ouvrez le carton d'emballage.
- 4. Retirez tous les éléments d'emballage.
- 5. Inspectez le produit pour détecter d'éventuels dommages.
- 6. Inspectez le produit pour détecter d'éventuels éléments desserrés qui peuvent indiquer des dommages cachés.
- 7. Vérifiez s'il manque des pièces en consultant le bordereau.

**Remarque :** s'il manque des pièces ou si le produit est endommagé, reportez-vous à la section **Retour des produits** du chapitre 4 **Informations sur le client**, plus loin dans ce guide.

### <span id="page-32-0"></span>**Installation du modulateur QPSK dans un bâti**

#### **Introduction**

Cette section décrit les exigences en termes de bâti et la procédure d'installation du modulateur QPSK dans un bâti.

#### **Conditions relatives à l'utilisation d'un bâti**

Les dimensions du modulateur de QPSK sont les suivantes :  $1,50$  po H  $\times$  17,50 po L  $\times$ 18,00 po D. Le modulateur QPSK s'intègre dans un montage sur bâti standard de type : EIA RS-310.

### **AVERTISSEMENTS :**

- **Ne pas emmêler ou tendre les câbles d'interconnexion.**
- **Installez des panneaux de ventilation 1U au-dessus et au-dessous de chaque unité pour empêcher toute surchauffe.**
- **Veillez à installer des points de support supplémentaires (voir ci-dessous).**

#### **Montage de la façade**

Suivez les étapes suivantes pour installer le cache avant sur le rack.

- 1. Placez le modulateur QPSK dans le bâti.
- 2. Insérez une vis de montage dans les quatre trous de la façade avant du modulateur QPSK, puis dans le bâti.

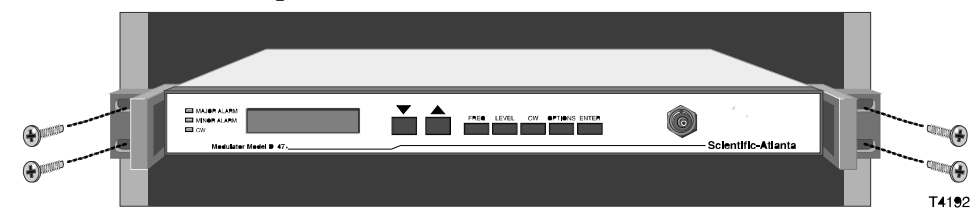

3. Serrez fermement les vis de montage.

#### **Installation d'un point de support supplémentaire**

En raison des contraintes supplémentaires qui pèsent sur les connecteurs et le câblage, un point de support supplémentaire est nécessaire. Les deux méthodes nécessaires à l'ajout d'un point de support supplémentaire sont les suivantes :

- Crochets de support angulaire (référence 345763)
- Glissières de rack (référence 275317)

## <span id="page-33-0"></span>**Connexion du port de série**

### **Introduction**

Le modulateur QPSK possède un port série à des fins de diagnostic.

### **Emplacement du port de série**

L'illustration suivante présente l'emplacement du port de série.

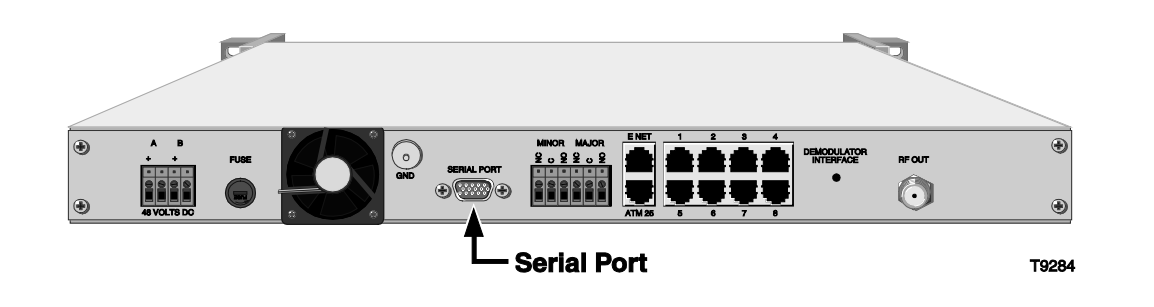

### <span id="page-34-0"></span>**Connexion des relais d'alarmes**

#### **Introduction**

Cette section décrit la procédure à suivre pour connecter les relais d'alarmes.

#### **Description**

Le modulateur QPSK comprend des connexions de relais d'alarmes, étiquetées **MAJOR** et **MINOR**, pour connecter les indicateurs d'alarme sonore ou visuelle. Ces indicateurs d'alarme supplémentaires sont facultatifs puisque la façade affiche des messages d'alerte. Les relais fournissent les deux connexions normalement ouvertes (**NO**) et fermées (**NC**).

#### **Procédure**

Procédez comme suit pour connecter un indicateur à l'un des relais d'alarme.

1. Débranchez les câbles d'alimentation du module d'alimentation.

#### **AVERTISSEMENT !**

**Évitez les chocs électriques en débranchant l'alimentation. Seul un électricien qualifié doit débrancher l'alimentation électrique.**

- 2. Déterminez si l'indicateur se déclenche sur un circuit ouvert ou fermé. Généralement, l'alarme externe doit posséder ces informations.
	- Un simple indicateur (par exemple, une alarme d'une batterie ou d'un avertisseur) se déclenche généralement sur un circuit fermé (utilisez les terminaux **NO** et **COM**)
	- Un indicateur plus complexe (par exemple, un système d'alarme commercial) se déclencherait sur un circuit ouvert (utilisez les terminaux **NC** et **COM**)

**Remarque :** le ratio de base puissance des connexions d'alarme est 2 A 50 V.

- 3. Utilisez un tournevis plat pour pousser délicatement et maintenir l'onglet jaune, situé en haut de chaque terminal.
- 4. Insérez un câble d'indicateur dans le terminal **NO**, **NC** ou **COM** (reportezvous à l'étape 2 pour déterminer les terminaux à utiliser).

**Remarque :** assurez-vous que le contact touche le fil métallique, pas l'isolant.

- 5. Relâchez l'onglet pour bloquer le câble.
- 6. Répétez les étapes 4, 5 et 6 pour les autres connexions, si nécessaire.
- 7. Branchez les câbles d'alimentation sur le module d'alimentation.

### **ATTENTION !**

**Évitez les chocs électriques en branchant le module d'alimentation. Seul un électricien qualifié doit brancher le module d'alimentation électrique.**

### <span id="page-35-0"></span>**Connexion au port E NET**

#### **Introduction**

Le modulateur QPSK communique avec le réseau DNCS, ainsi que d'autres composants matériels, via une connexion Ethernet.

Le port Ethernet, étiqueté **E NET**, se connecte au DNCS via un système de combinateurs et de commutateurs. Le port **E NET** est capable de prendre en charge un fonctionnement Transmit (TX)10base-T ou 100BaseT, en fonction des options de configuration sélectionnées de l'interface de la façade avant. La connexion doit être établie à l'aide du câble Ethernet standard de catégorie 5 avec des connecteurs RJ-45.

#### **Emplacement du port E NET**

L'illustration suivante présente l'emplacement du port E Net.

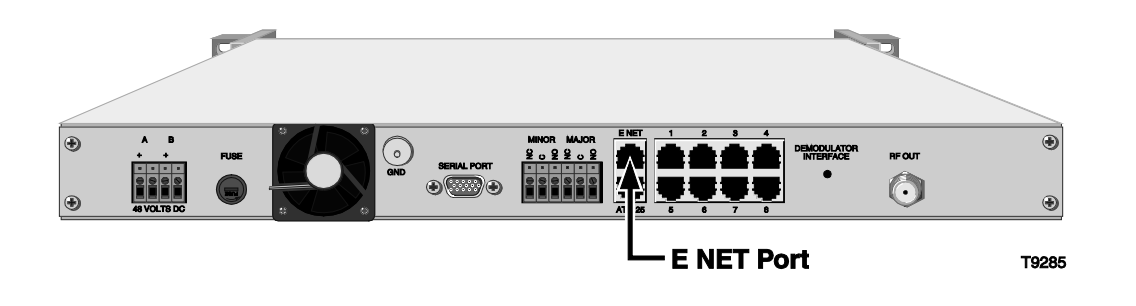
## **Connexion au port ATM 25**

### **Introduction**

Un neuvième port **ATM 25** est inclus dans le modulateur QPSK pour une utilisation ultérieure. Il est équivalent électriquement aux huit aux autres ports ATM pour se connecter aux démodulateurs QPSK, mais le logiciel interne du modulateur QPSK traite le port différemment. Le fonctionnement standard ne nécessite pas de connexion à ce port. Pour utiliser ce port, contactez les SciCare™ Broadband Services pour plus d'informations.

### **Emplacement du port ATM 25**

L'illustration suivante présente l'emplacement du port ATM 25.

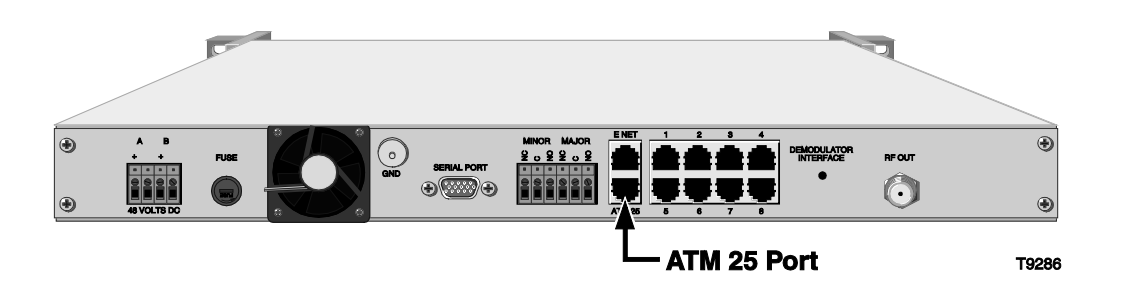

### **Connexion de l'interface du démodulateur**

### **Introduction**

**DEMODULATOR INTERFACE** du modulateur QPSK possède des connexions de port pour connecter jusqu'à 8 démodulateurs QPSK. Les huit ports sont électriquement identiques. Ils doivent être connectés au port **NETWORK DATA** d'un démodulateur QPSK. Les connexions sont contrôlées et gérées par le logiciel de modulateur. Chaque port est une interface ATM-25 configurée pour le mode réseau.

Les connexions doivent être établis à l'aide des câbles Ethernet standard de catégorie 5, compatibles avec les spécifications ATM-25, et avec des connecteurs RJ-45.

**Connexion du port d'interface du démodulateur au port de données réseau du démodulateur**

L'illustration suivante montre la connexion de l'interface du démodulateur du modulateur QPSK au port de données réseau du démodulateur QPSK.

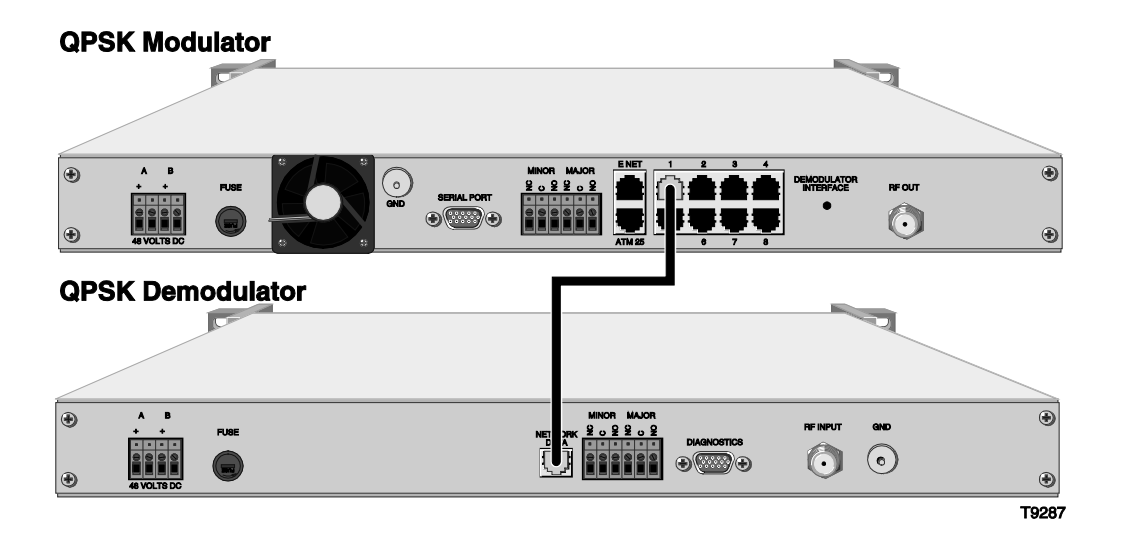

## **Connexion du port RF OUT**

### **Introduction**

Le port **RF OUT** du modulateur QPSK se connecte au réseau de combinaison à l'aide d'un câble coaxial RG-59 de 75Ω. L'interface se connecte au port **RF OUT** du modulateur QPSK sur un système de combinateurs et de connecteurs d'entrée RF en se reliant aux DHCT de l'abonné.

# **AVERTISSEMENT :**

**L'activation du modulateur QPSK avec un niveau de sortie RF par défaut de 100 % peut brouiller d'autres signaux. Définissez la fréquence de sortie RF et le niveau de sortie RF avant de connecter le port RF OUT au réseau. Reportez-vous aux sections sur les menus des touches FREQ et LEVEL dans le chapitre 3, Fonctionnement du modulateur QPSK, plus loin dans ce guide, pour obtenir des instructions sur le paramétrage du niveau de fréquence de sortie RF et le niveau de sortie RF.**

### **Emplacement du port RF OUT**

L'illustration suivante présente l'emplacement du port de sortie RF.

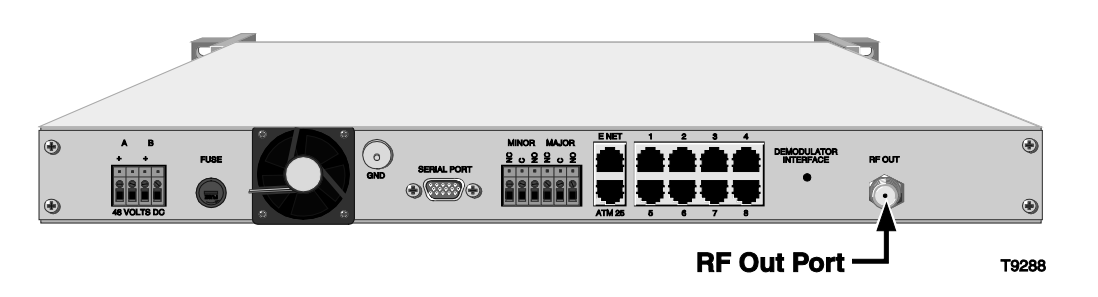

## **Chapitre 3 Fonctionnement du modulateur DAVIC QPSK**

### **Présentation**

### **Introduction**

Ce chapitre décrit les écrans de la façade avant, les procédures d'affichage et de modification des paramètres du modulateur QPSK et fournit des instructions sur la maintenance régulière.

### **Dans ce chapitre**

Ce chapitre traite des sujets ci-dessous.

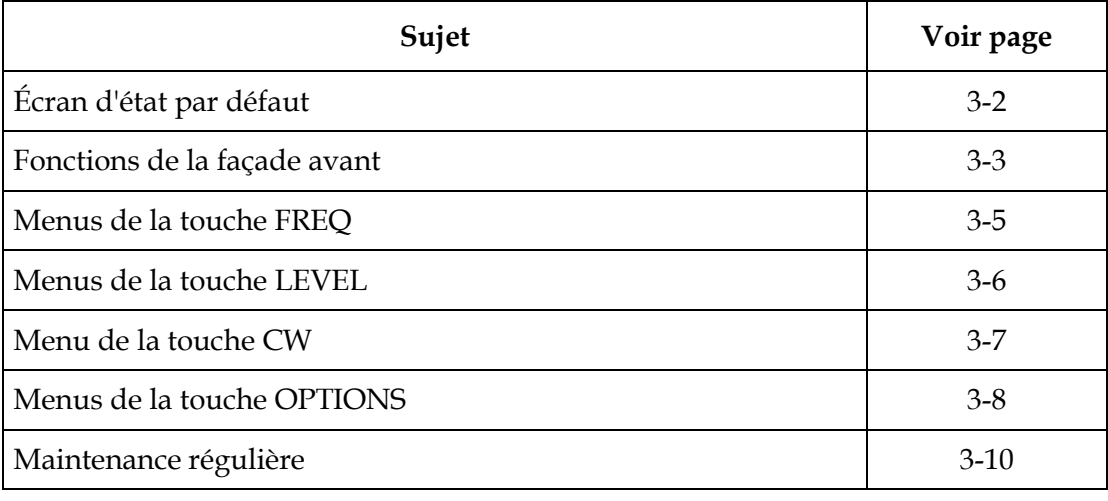

## <span id="page-41-0"></span>**Écran d'état par défaut**

### **Introduction**

Cette section présente l'écran d'état par défaut. Le modulateur QPSK affiche l'écran d'état par défaut à la suite d'une des conditions suivantes :

- La séquence d'autotest de mise sous tension est terminée.
- Vous appuyez sur le bouton **ENTRER** pour terminer une commande.
- Une minute s'est écoulée depuis la dernière touche utilisée.

### **Informations de l'écran d'état par défaut**

Ceci est un exemple d'écran d'état par défaut.

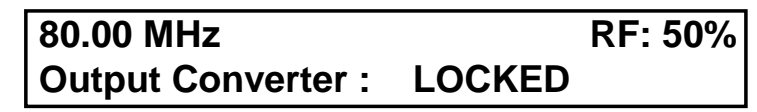

Le tableau suivant décrit les informations affichées sur l'écran d'état par défaut.

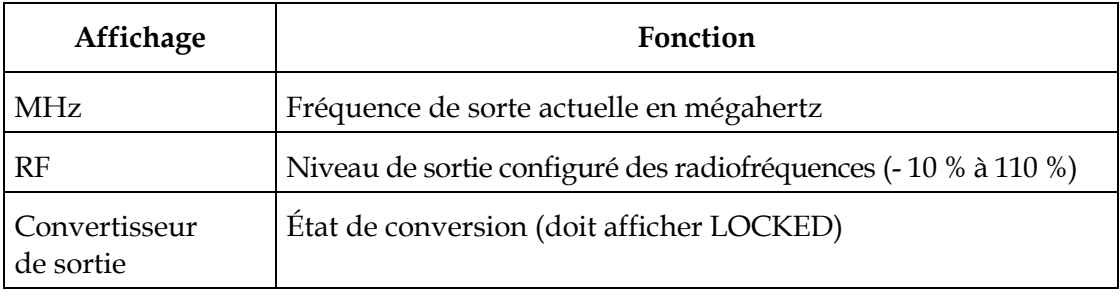

### <span id="page-42-0"></span>**Introduction**

La façade avant est dotée d'un écran LCD alphanumérique et de trois voyants affichant des informations pour l'opérateur. Quatre touches sur la façade avant permettent de modifier différents paramètres du modulateur QPSK. Vous pouvez accéder à d'autres menus et écrans en appuyant sur les touches suivantes de la façade avant : **FREQ, LEVEL, CW** et **OPTIONS.**

### **Schéma de la structure des menus de la façade avant**

Le schéma suivant illustre la structure d'un menu du modulateur QPSK.

**Remarque :** les paramètres indiqués sur ce menu sont des exemples et non des paramètres recommandés.

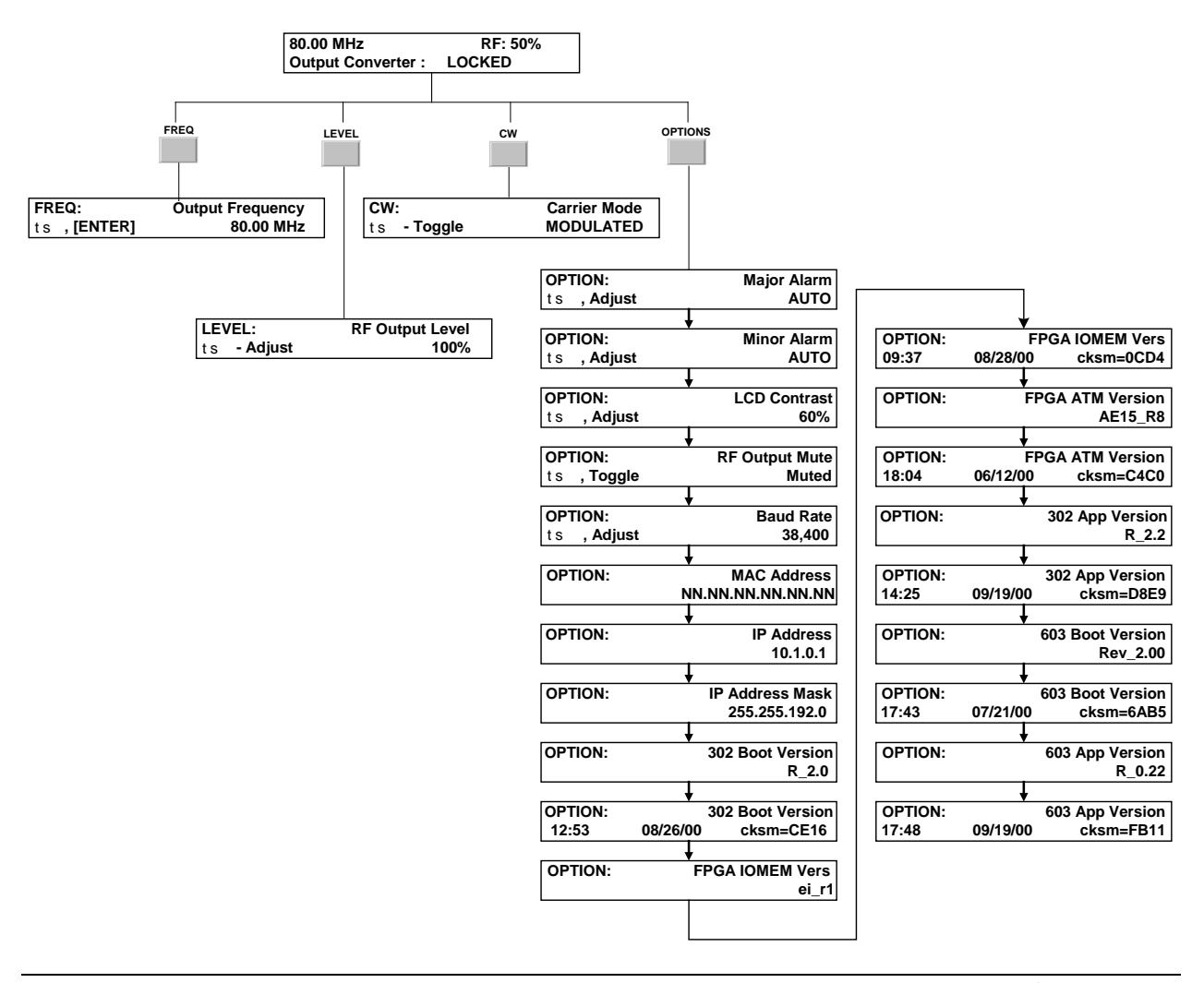

### **Accès aux fonctionnalités de démodulateur QPSK**

Vous pouvez accéder à d'autres menus et écrans en appuyant sur les touches suivantes de la façade avant : **FREQ**, **LEVEL, CW** et **OPTIONS**. Cette section fournit des instructions détaillées pour utiliser ces touches.

### **La touche ENTER**

Utilisez la touche **ENTER** pour stocker tous les modifications apportées aux paramètres de configuration. Utilisez cette touche également pour contrôler les tests d'état.

**Remarque :** le modulateur QPSK stocke les paramètres de configuration automatiquement si aucune touche de la façade avant n'est utilisée pendant une période d'une minute ou plus. Le modulateur QPSK affiche l'écran d'état par défaut lorsque l'une des méthode de stockage se produit.

### **Indicateurs de la façade avant**

Les voyants DEL suivants sont situés sur la façade avant :

- **Alarme Major** (rouge) : indique une défaillance catastrophique.
- **Alarme Minor** (jaune) : indique une défaillance non catastrophique.
- **CW** (jaune) : indique que le modulateur QPSK est en mode CW.

### **Indication d'échec de l'autotest**

Si l'autotest du modulateur QPSK échoue, l'un des voyants ALARM s'allume et l'écran affiche un message d'alerte.

### <span id="page-44-0"></span>**Menus de la touche FREQ**

#### **Paramétrage de la fréquence de sortie**

Lorsque vous appuyez sur la touche **FREQ**, le menu de fréquence de sortie s'affiche. Utilisez cet écran pour modifier la fréquence de sortie.

**Remarque :** la fréquence change et est enregistrée dans la mémoire non volatile uniquement lorsque vous appuyez sur la touche **ENTER**.

#### **Procédure**

Suivez ces étapes pour modifier la fréquence de sortie.

1. Appuyez sur la touche **FREQ** de la façade avant du modulateur QPSK.

**Résultat :** l'écran Output Frequency s'affiche.

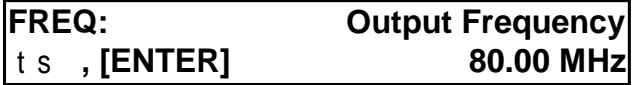

2. Appuyez sur les touches de navigation verticale ou horizontale pour augmenter ou diminuer la fréquence de sortie par incréments de 0,25 MHz.

**Remarque :** le modulateur QPSK prend en charge une plage de fréquences allant de 54 MHz à 550 MHz.

3. Appuyez sur la touche **ENTER** pour enregistrer les modifications dans la mémoire non volatile et revenir à l'écran Default Status.

### <span id="page-45-0"></span>**Menus de la touche LEVEL**

### **Paramétrage du niveau de sortie RF**

Lorsque vous appuyez sur la touche **LEVEL**, le menu RF Output Level s'affiche. Utilisez cet écran pour modifier le niveau de sortie RF.

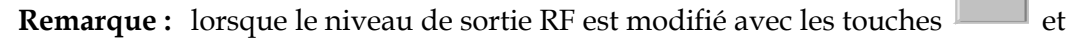

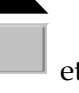

, la modification est alors enregistrée dans la mémoire non volatile. La touche **ENTER** n'enregistre pas le niveau de sortie RF.

### **Procédure**

Pour définir le niveau de sortie RF, procédez comme suit.

1. **Résultat :** appuyez sur la touche **LEVEL** de la façade avant du modulateur QPSK.

**Résultat :** l'écran RF Output Level s'affiche.

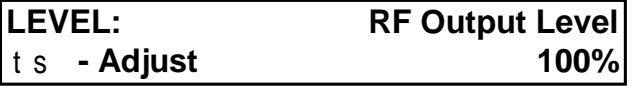

2. Appuyez sur les touches de navigation verticale ou horizontale pour augmenter ou diminuer le niveau de sortie de 39 dBmV (-20 %) à 51 dBmV (110 %).

**Remarque :** la sortie RF n'est pas désactivée de 0 %.

3. Appuyez sur la touche **ENTER** pour retourner sur l'écran Default Status.

### <span id="page-46-0"></span>**Paramétrage du mode de la porteuse**

Lorsque vous appuyez sur la touche **CW**, le menu CW (Carrier Mode) s'affiche. Utilisez cet écran pour modifier le niveau du mode de la porteuse.

Le menu **CW** affiche deux modes :

- Utilisez cet écran pour définir pour le modulateur QPSK une porteuse modulée (normal) ou une porteuse CW (non modulée). Le mode modulé est utilisé pour unfonctionnement normal.
- Le mode non modulé porteuse d'onde continue (CW), est utilisé pour la configuration et letest.

### **Procédure**

Pour modifier le mode de la porteuse, procédez comme suit.

1. Appuyez sur la touche **CW** sur la façade avant du modulateur QPSK.

**Résultat :** l'écran Carrier Mode s'affiche.

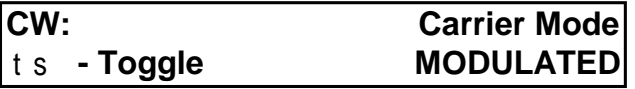

- 2. Appuyez sur les touches de navigation verticale ou horizontale pour basculer entre le mode de la porteuse **MODULATED** (normal) ou **UNMODULATED**.
- 3. Appuyez sur la touche **ENTER** pour enregistrer les modifications dans la mémoire non volatile et revenir à l'écran Default Status.

**Remarque :** un analyseur spectral peut être connecté au port MONITOR du modulateur QPSK lorsque le modulateur QPSK est en mode CW (non modulé).

### <span id="page-47-0"></span>**Introduction**

Cette section décrit les menus de la touche **OPTIONS**.

#### **Descriptions des menus**

Les écrans suivants s'affichent lorsque vous appuyez sur la touche **OPTIONS** de manière répétitive.

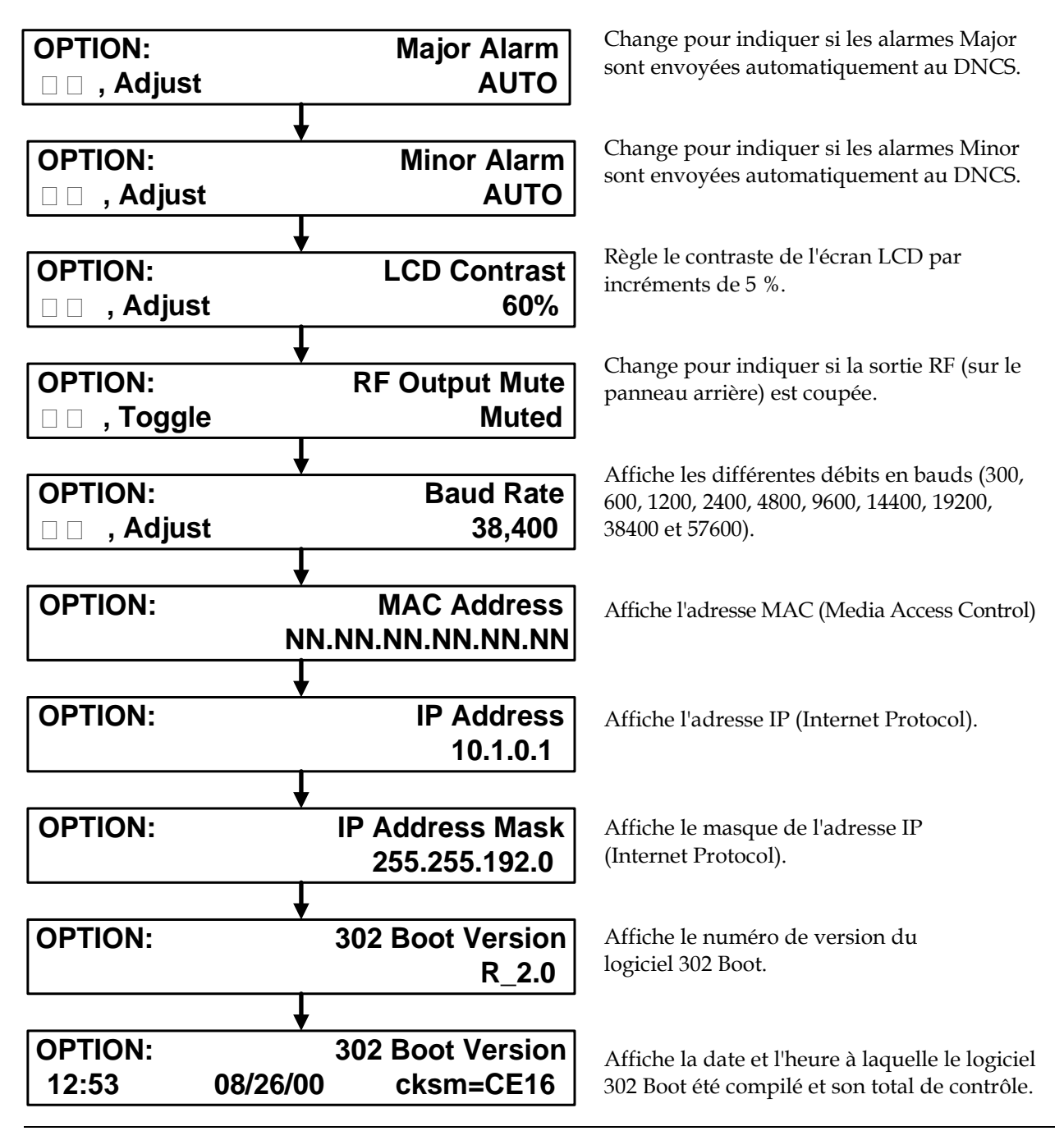

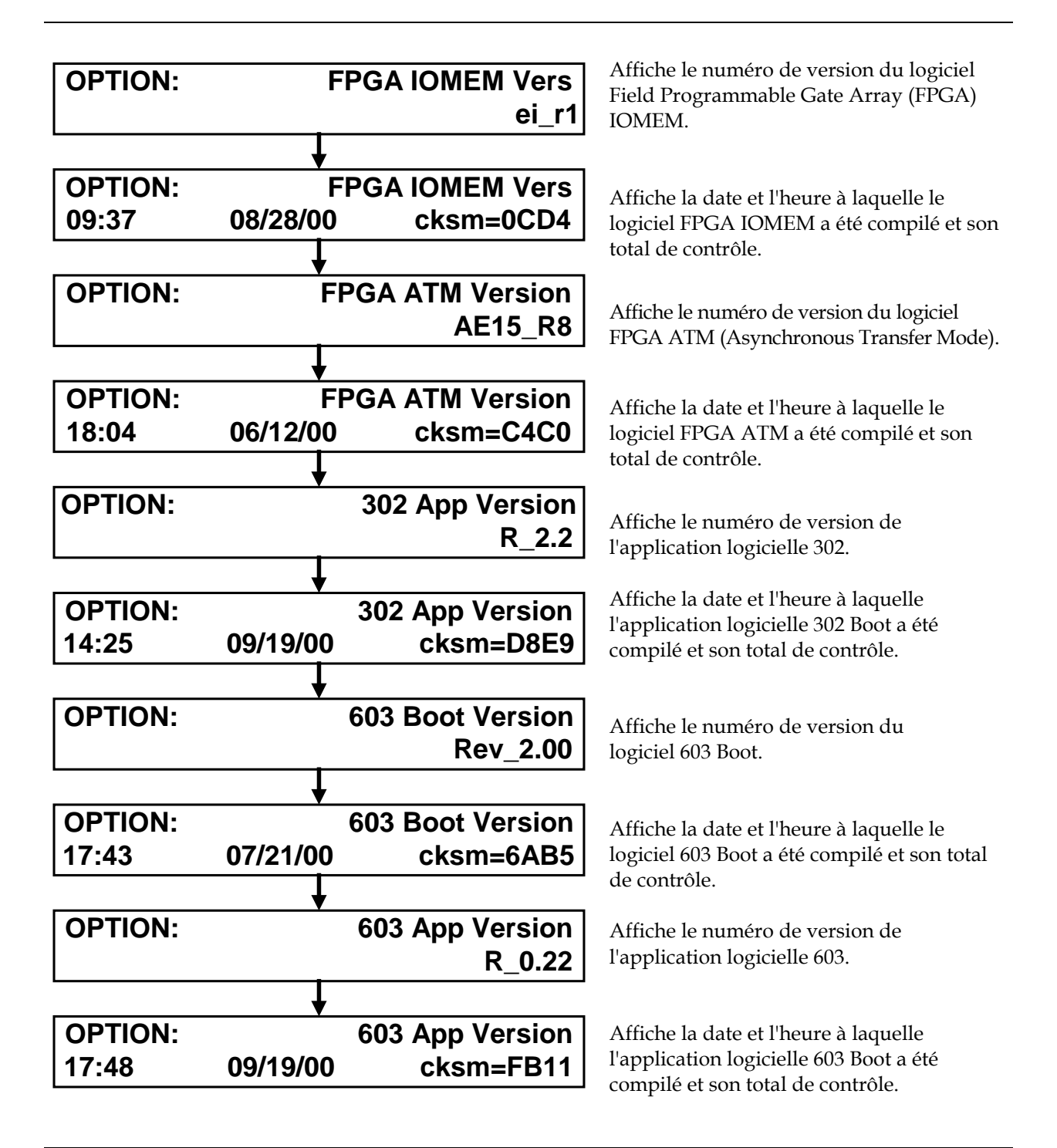

### <span id="page-49-0"></span>**Maintenance régulière**

### **Introduction**

Les opérations de maintenance régulière évitent de futurs travaux de dépannage. Cette section décrit les procédures importantes de la maintenance régulière.

### **AVERTISSEMENT !**

**Evitez les chocs électriques ! Seul le personnel qualifié doit procéder à la maintenance et à l'entretien du modulateur QPSK.** 

### **Examen visuel trimestriel**

Le modulateur QPSK peut fonctionner sans surveillance pendant de longues périodes. S'il fonctionne normalement, ne retirez pas les cartes ou les couvercles et n'effectuez pas de réglages. Vous devez cependant effectuer une inspection visuelle au moins une fois tous les quatre mois.

Vérifiez les éléments suivants lors d'une inspection visuelle :

- **Câbles et connecteurs —** Assurez-vous que tous les câbles sont connectés correctementet que toutes les vis de retenue sont bien serrées. Inspectez les câbles pour détecter des traces d'usure et de frottement.
- **Couvercle et panneau arrière —** Si nécessaire, nettoyez le couvercle et le panneau arrièreà l'aide d'un chiffon doux humide et imbibé d'un détergent non abrasif.

### **Pièces de rechange (fusibles)**

**Remarque :** conservez des fusibles à portée de main.

- Le modulateur QPSK 48 V DC utilise un fusible d'alimentation 250 V Slo-Blo de 2,5 A.
- Le modulateur QPSK 115 V utilise un fusible d'alimentation 250 V Slo-Blo de 1,0 A.

Pour remplacer des fusibles, reportez-vous à la section **Remplacement des fusibles** dans la section suivante

### **Remplacement des fusibles**

Procédez comme suit pour remplacer le fusible 250 V de 2,5 A dans le modèle 48 V CC.

### **MISES EN GARDE !**

- **Évitez les chocs électriques ! Débranchez le cordon d'alimentation de ce produit avant de retirer le fusible.**
- **Évitez les risques de choc électrique et de dommages à ce produit ! Remplacez le fusible uniquement par un fusible de type et de calibre appropriés.**
- 1. Repérez le porte-fusible sur le côté gauche du panneau arrière.

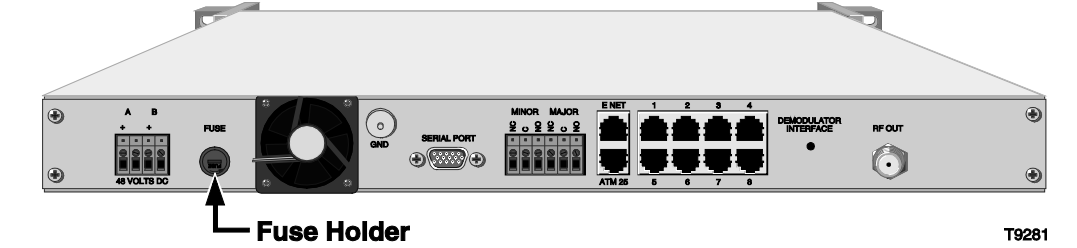

- 2. Faites pivoter le logement du fusible dans le sens inverse des aiguilles d'une montre à l'aide d'un petit tournevis plat pour ouvrir le boîtier.
- 3. Tirez sur le porte-fusible pour l'extraire du panneau arrière.
- 4. Retirez le fusible grillé et remplacez-le par un neuf.
- 5. Réintroduisez le porte-fusible dans le panneau arrière.
- 6. Faites pivoter le logement du fusible dans le sens des aiguilles d'une montre à l'aide d'un petit tournevis plat pour fermer le boîtier.
- 7. Rebranchez le cordon d'alimentation.

### **Remplacement des fusibles** suite

Procédez comme suit pour remplacer le fusible 250 V de 1,0 A dans le modèle 115 V CA.

### **MISES EN GARDE !**

- **Évitez les chocs électriques ! Débranchez le cordon d'alimentation de ce produit avant de retirer le fusible.**
- **Évitez les risques de choc électrique et de dommages à ce produit ! Remplacez le fusible uniquement par un fusible de type et de calibre appropriés.**
- 1. Repérez le porte-fusible situé entre la prise électrique et l'interrupteur de marche/arrêt.

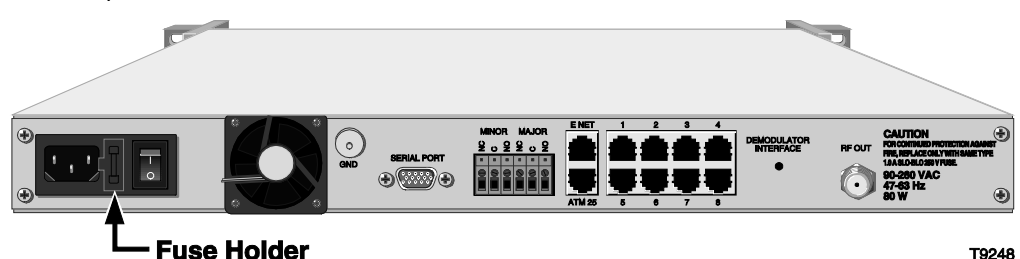

**Remarque :** le fusible de remplacement dans le compartiment caché du porte-fusibles doit être conservé en cas de secours. Si vous utilisez ce fusible de rechange, vous devez le remplacer.

2. À l'aide d'un petit tournevis plat, soulevez délicatement le porte-fusible.

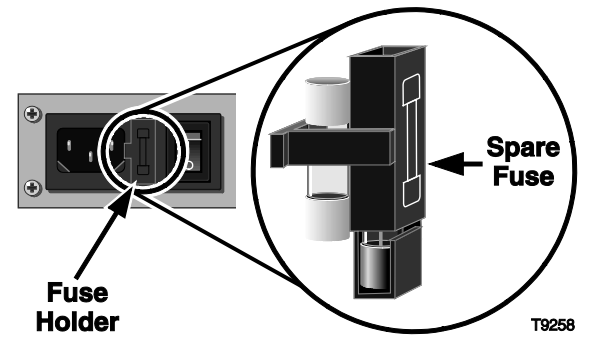

- 3. Retirez le fusible grillé et remplacez-le par un neuf.
- 4. Réintroduisez le porte-fusible dans le panneau arrière.
- 5. Rebranchez le cordon d'alimentation et mettez l'unité sous tension.

## **Chapitre 4 Informations sur le client**

### **Présentation**

### **Introduction**

Ce chapitre contient des informations permettant d'obtenir une assistance produit et de retourner des produits endommagés à Scientific Atlanta.

### **Dans ce chapitre**

Ce chapitre traite des sujets ci-dessous.

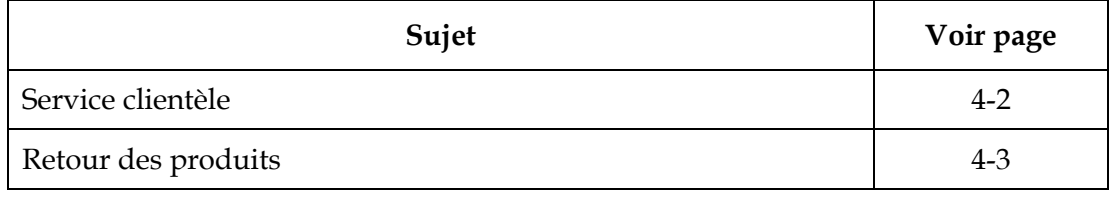

### **Liste des numéros de téléphone**

Si vous avez des questions relatives à ce produit, contactez votre distributeur ou votre agent commercial pour obtenir des informations. Si vous avez besoin d'aide, téléphonez au bureau Scientific Atlanta le plus proche de chez vous à l'un des numéros de téléphone suivants.

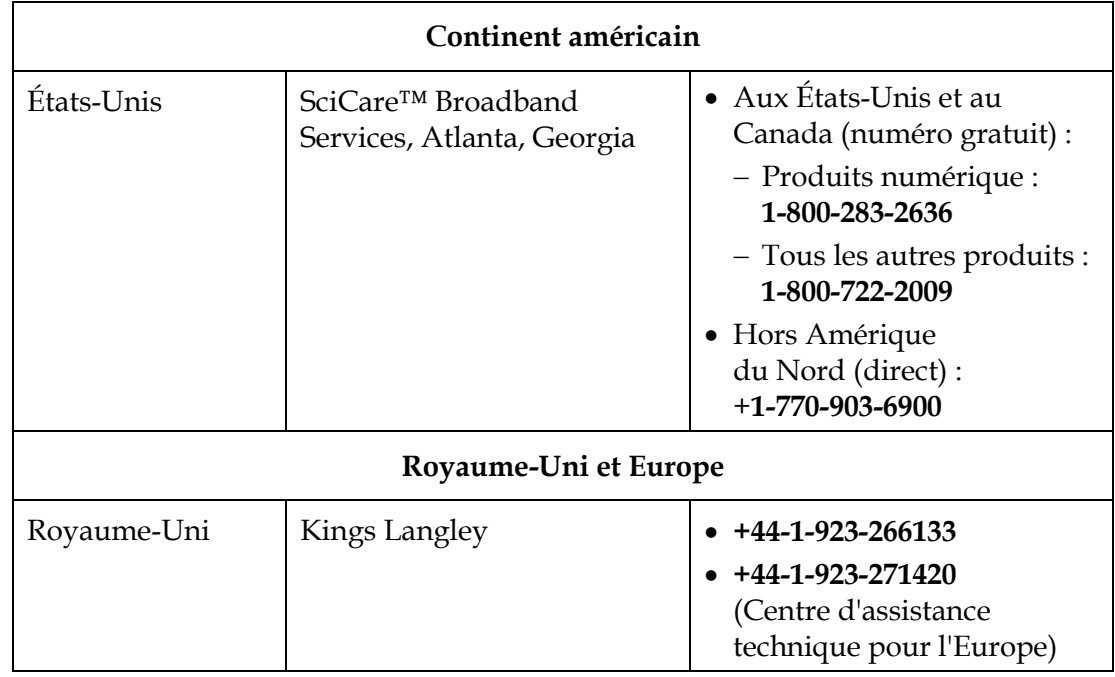

### **Retour des produits**

### **Procédure**

Pour retourner un produit Scientific Atlanta pour une réparation ou un remplacement, suivez les procédures décrites dans le tableau ci-dessous. Les produits renvoyés*doivent* posséder un numéro RMA pour que votre demande soit traitée.

- 1. Téléphonez ou envoyez une télécopie à SciCare Broadband Services à l'un des numéros suivants pour demander un *numéro d'autorisation de retour de matériel (RMA).*
	- Aux *États-Unis*.
		- − Tél. : 1-800-722-2009
		- − Fax : 770-903-5623
	- En dehors *des* États-Unis.
		- − Vers les États-Unis
			- Tél. : +1-770-903-5300
			- Fax : +1-770-903-5888
		- − Vers le Royaume-Uni Tél. : +44-1-923-271460

#### **Résultats :**

- Le chargé de clientèle vous demandera le numéro de bon de commande au moment où le numéro RMA est émis. Si vous ne parvenez pas à émettre un bon de commande à ce moment, une facture pro forma vous sera envoyée à l'issue de la réparation avec la liste de tous les coûts induits.
- Le chargé de clientèle vous demandera le numéro de modèle, le nombre de retours, le motif du retour, le nom de votre société, contact, numéro de téléphone, numéro de fax, et l'autorité de disposition de réparation, et tous détails du contrat de service.

#### **Remarques :**

- Les produits sous garantie peuvent accroître les coûts via les dommages ou l'utilisation abusive, ou si aucun problème n'est détecté. Les produits qui génèrent des frais ne sont pas expédiés au client sans bon de commande valide.
- Nous devons recevoir un bon de commande dans les 15 jours suivant la réception de la facture pro forma.
- 2. Si vous disposez d'un formulaire de demande par fax d'autorisation de retour de matériel, faxez-le à SciCare Broadband Services au numéro indiqué à l'étape 1 ou envoyez le formulaire complété par e-mail à votre chargé de clientèle [\(prénom.nom@sciatl.com\)](mailto:firstname.lastname@sciatl.com).
- 3. Est-ce que vous retournez un terminal DHCT (Digital Home Communications Terminal) [également appelé décodeur] pour réparation ?
	- Si **oui**, demandez une étiquette de réparation du boîtier décodeur (référence 712512 de Scientific Atlanta) au chargé de clientèle.
	- Si **non**, passez à l'étape 4.

4. Une fois le numéro RMA émis, étiquetez ou identifiez le produit défectueux et rédigez une description détaillée du problème.

Mentionnez les informations suivantes sur l'étiquette :

- Numéro RMA
- Commande
- Bon de commande (si disponible)
- Date de réception du produit
- Description du mode de défaillance, le cas échéant

**Remarque :** les numéros RMA ne sont valables que pendant une durée de 60 jours. Vous devez contacter un chargé de clientèle Scientific-Atlanta pour revalider votre numéro RMA si son ancienneté dépasse 60 jours. Vous pouvez renvoyer le produit une fois que le numéro RMA est de nouveau validé.

5. Empaquetez le produit dans son conteneur d'origine et son emballage de protection.

### **Remarques :**

- Si vous ne possédez plus le conteneur d'origine et son emballage de protection, utilisez une boîte en carton ondulé rigide et protégez le produit à l'aide de matériaux de rembourrage.
- Vous êtes tenu de fournir les marchandises retournées à Scientific-Atlanta en toute sécurité et sans dommages. Les marchandises emballées incorrectement, qui peuvent avoir causé d'autres dommages, peuvent être refusées et vous être retournées à vos frais.
- 6. Notez les informations suivantes sur *l'extérieur* du conteneur :
	- Votre nom
	- Adresse complète
	- Numéro de téléphone
	- Numéro RMA
	- Description du problème

**Remarque :** l'absence du numéro RMA peut retarder le traitement de votre produit à réparer. Incluez le numéro RMA dans toute correspondance.

- 7. Sélectionnez l'une des options suivantes :
	- Si vous expédiez ce produit *depuis* les États-Unis, passez à l'étape 8.
	- Si vous expédiez ce produit d'un endroit *autre que* les États-Unis, les livraisons internationales doivent être expédiées à destination de Scientific Atlanta avec la partie notifiée sur la lettre de transport aérien, désignée avec la mention « Expediters International for Customs Clearance », puis passez à l'étape 8.
- 8. Est-ce que vous retournez un terminal DHCT (boîtier décodeur) ?
	- Si **oui**, expédiez le terminal DHCT prépayé et assuré à l'adresse suivante : Scientific-Atlanta Inc. Numéro RMA SciCare Broadband Logistic Services (réparation) 12220 Rojas Dr. El Paso, TX 79936
	- Si **non**, expédiez le produit prépayé et assuré en faisant appel à l'un des transporteurs suivants :
		- − Pour le *service postal*, expédiez à l'adresse suivante :

Scientific-Atlanta, Inc. RMA Number \_\_\_\_\_\_\_\_\_\_\_\_ Factory Services 4245 International Boulevard P. O. Box 6850 Norcross, GA 30091-6850 USA

− Pour le transporteur *United Parcel Service (UPS)* ou d'autres *transporteurs*, expédiez à l'adresse suivante :

Scientific-Atlanta, Inc. RMA Number \_\_\_\_\_\_\_\_\_\_\_\_ Factory Services 4245 International Boulevard Norcross, GA 30093 USA

**Important :** Scientific-Atlanta, Inc. ne paie pas le fret. Veillez à payer d'avance toutes les expéditions.

## **Annexe A Spécifications techniques**

### **Présentation**

### **Introduction**

Cette annexe présente les spécifications électriques, de fonctionnement, techniques et d'installation du modulateur QPSK.

### **Dans cette annexe**

Cette annexe contient les rubriques suivantes.

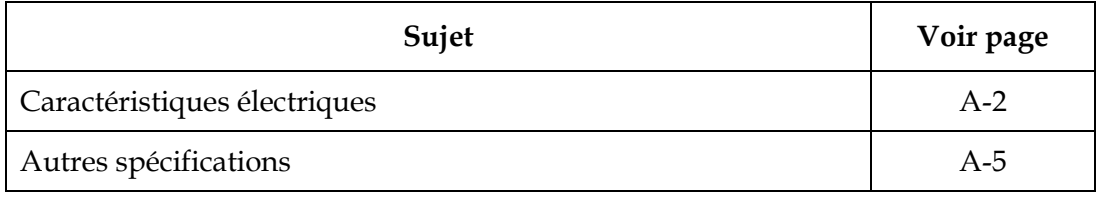

## <span id="page-59-0"></span>**Caractéristiques électriques**

### **Introduction**

Cette section répertorie les spécifications d'alimentation, de radiofréquence, de modulation et du type de connecteur pour l'exploitation du modulateur QPSK.

### **Spécifications relatives à l'alimentation**

Le tableau suivant répertorie les exigences relatives à l'alimentation pour le modulateur QPSK.

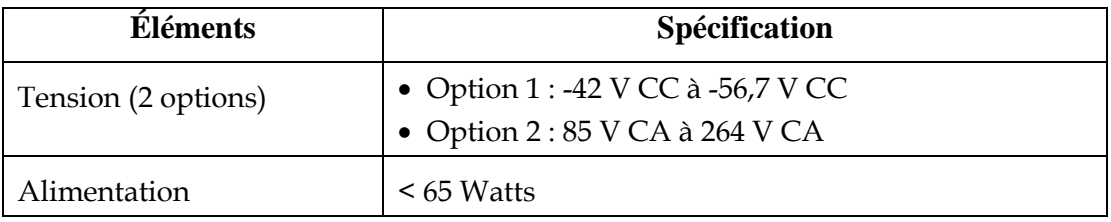

### **Caractéristiques RF**

Le tableau suivant répertorie les spécifications RF du modulateur QPSK.

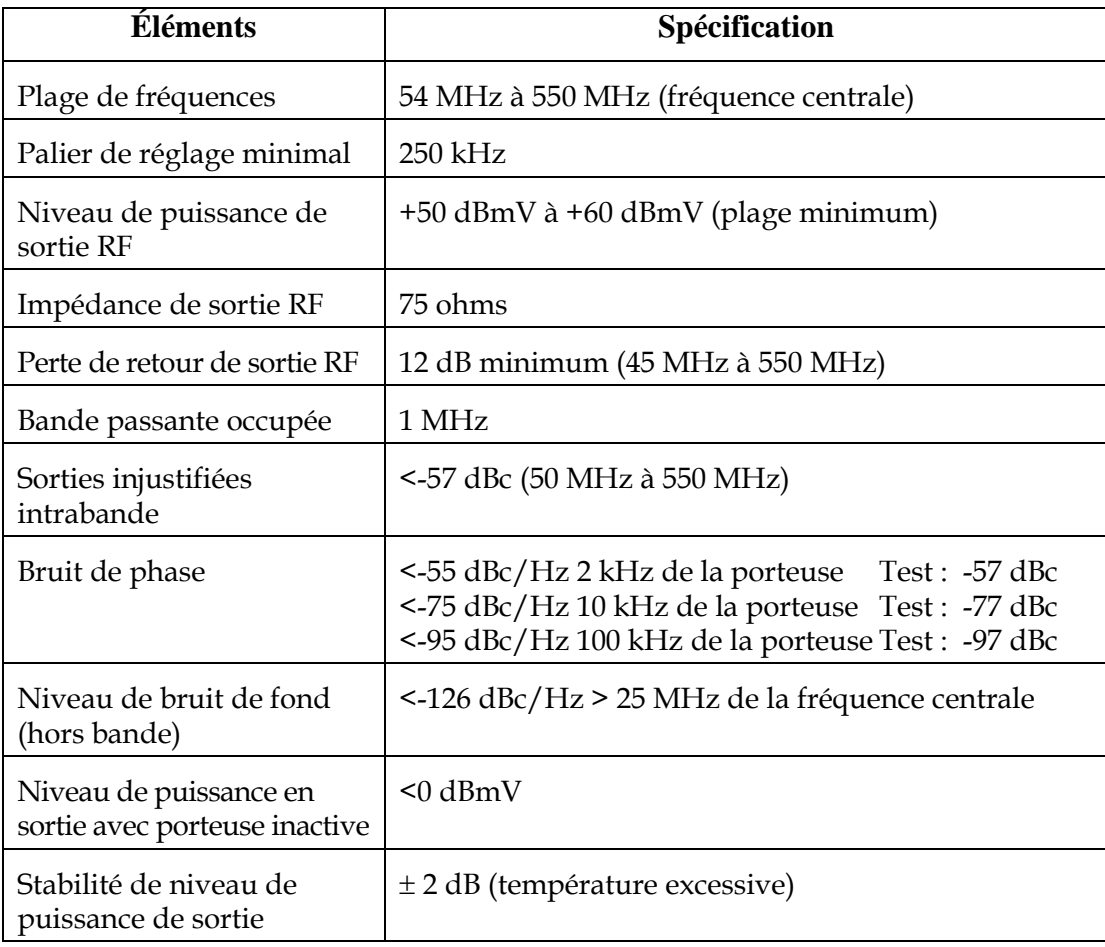

## **Caractéristiques électriques,** suite

## **Spécifications RF,** suite

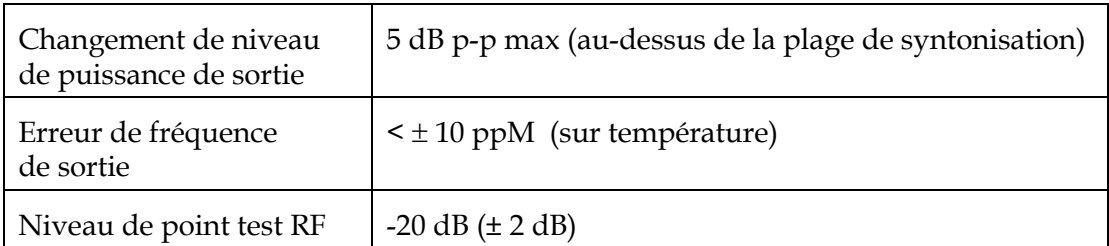

### **Spécifications de modulation**

Le tableau suivant répertorie les spécifications de modulation du modulateur QPSK.

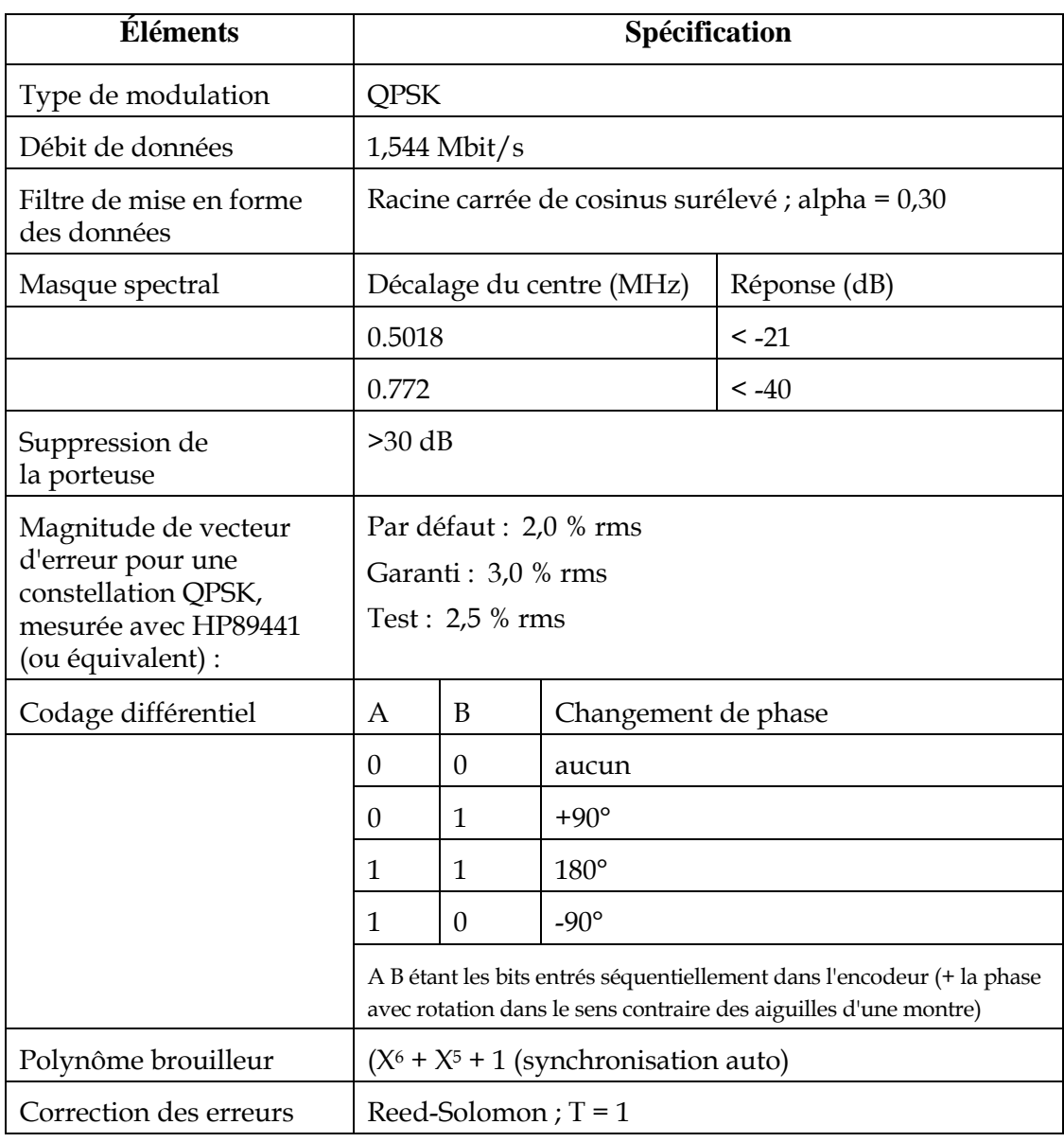

### **Type de connecteurs**

Le tableau suivant répertorie les spécifications du type de connecteur du modulateur QPSK.

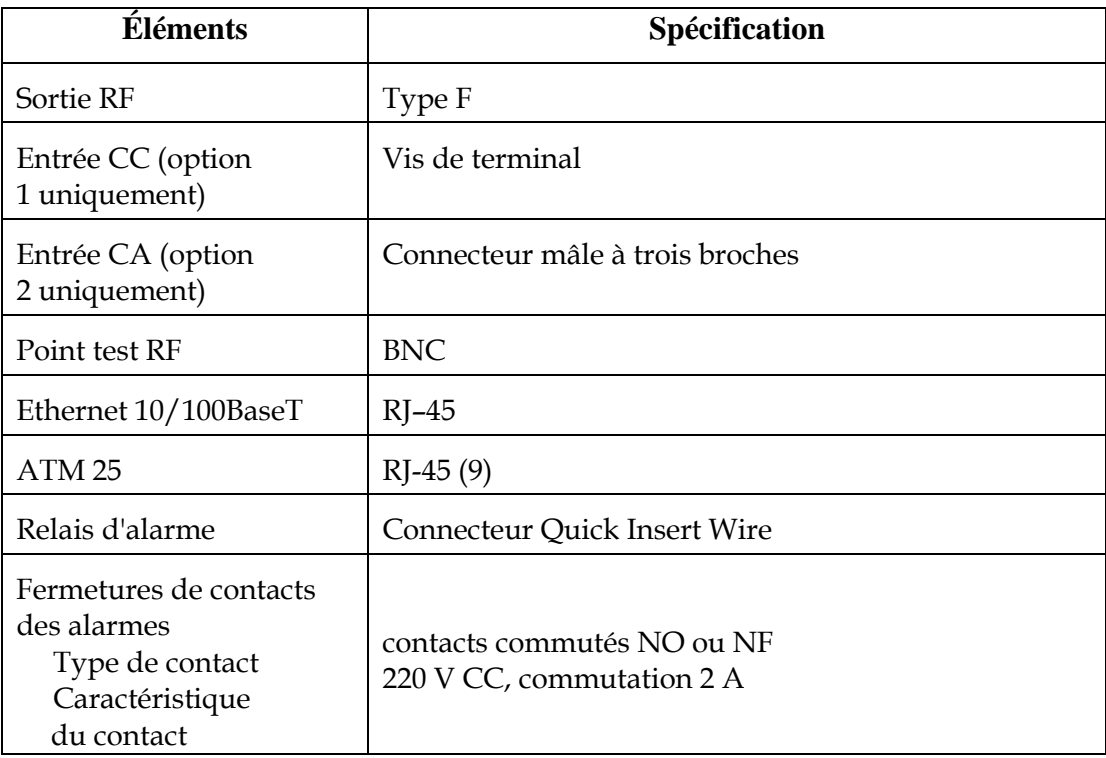

*.* 

## <span id="page-62-0"></span>**Autres spécifications**

### **Introduction**

Cette section décrit les exigences supplémentaires, les recommandations, les spécifications de rack et les caractéristiques environnementales globales du modulateur QPSK.

#### **Spécifications de fréquences**

La liste suivante fournit les spécifications de fréquence importantes.

- 1 MHz de spectre doit être disponible dans la plage comprise entre 70 MHz et 130 MHz.
- Le spectre sélectionné doit être dépourvu d'entrées, de parasites et de débordement d'autres services.
- La fréquence centrale doit être définie par incréments de 0,25 MHz à partir de 70 MHz.

### **Recommandations des paramètres système**

La liste suivante fournit des recommandations importantes sur les paramètres système.

- Ratio analogique/numérique en tête de réseau : 6 dB
- Ration analogique/numérique en fin de ligne : <10 dB
- Niveau QPSK dans DHCT : -10 dBmV à 10 dBmV
- $C/N$  (1 MHz BW) : > 24 dB
- Réponse d'amplitude dans 1 MHz : <1 dB
- Délai de réponse dans 1 MHz : <100 ns
- $C/I > : 35 dB$

### **Spécifications relatives au bâti**

Le tableau suivant répertorie les exigences relatives aux bâti pour le modulateur QPSK.

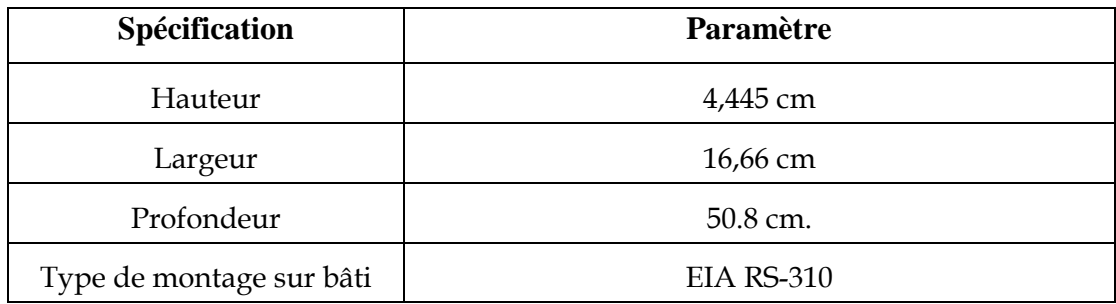

# **AVERTISSEMENTS :**

- **Évitez d'endommager ce produit ! L'utilisation de ce produit au-dessus de la température de fonctionnement maximale entraîne l'annulation de la garantie.**
- **Évitez d'endommager ce produit ! L'installation de ce produit sans ventilation adéquate entraîne l'annulation de la garantie. Installez des panneaux de ventilation 1U au-dessus et au-dessous de chaque modulateur QPSK.**

### **Spécifications environnementales générales**

Le tableau suivant décrit les caractéristiques environnementales du modulateur QPSK.

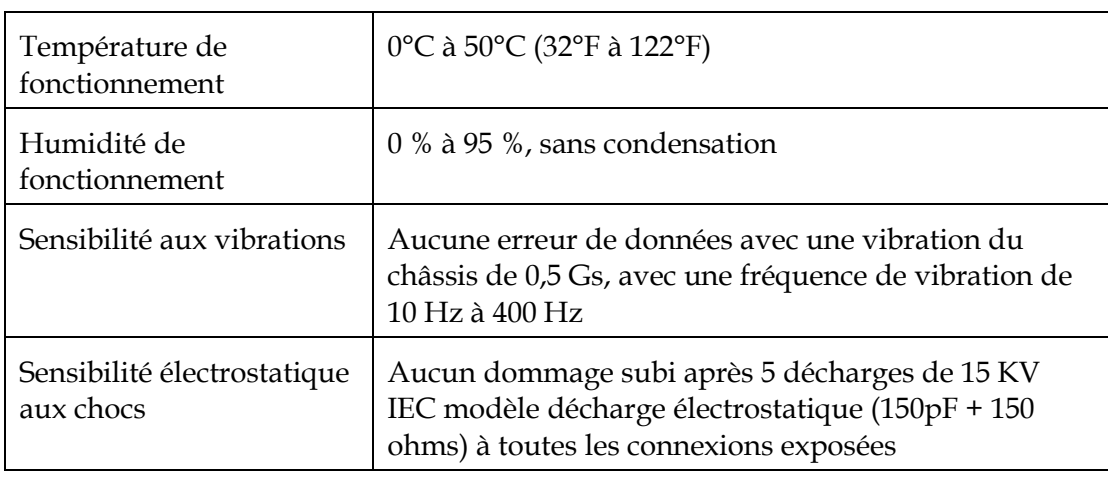

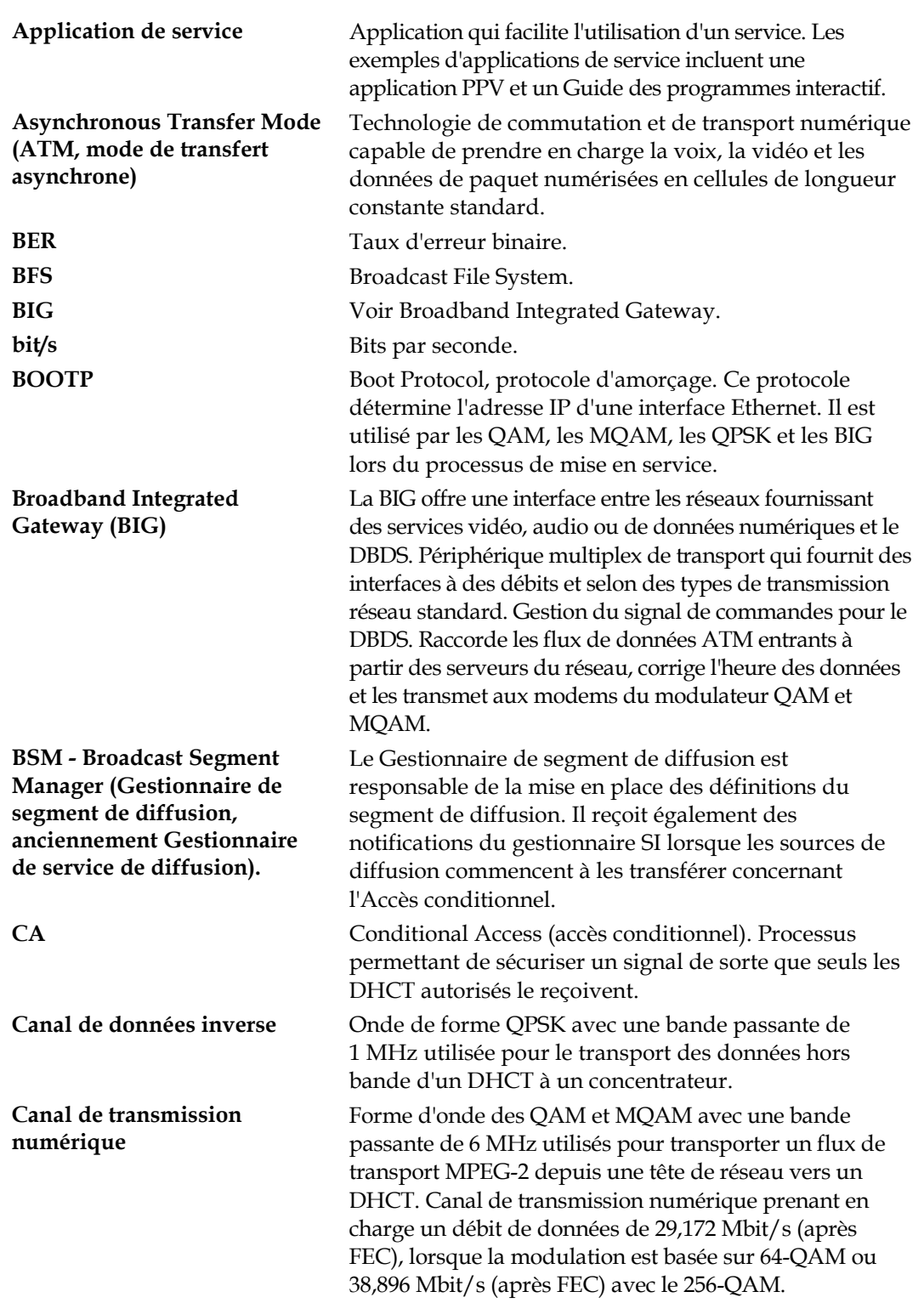

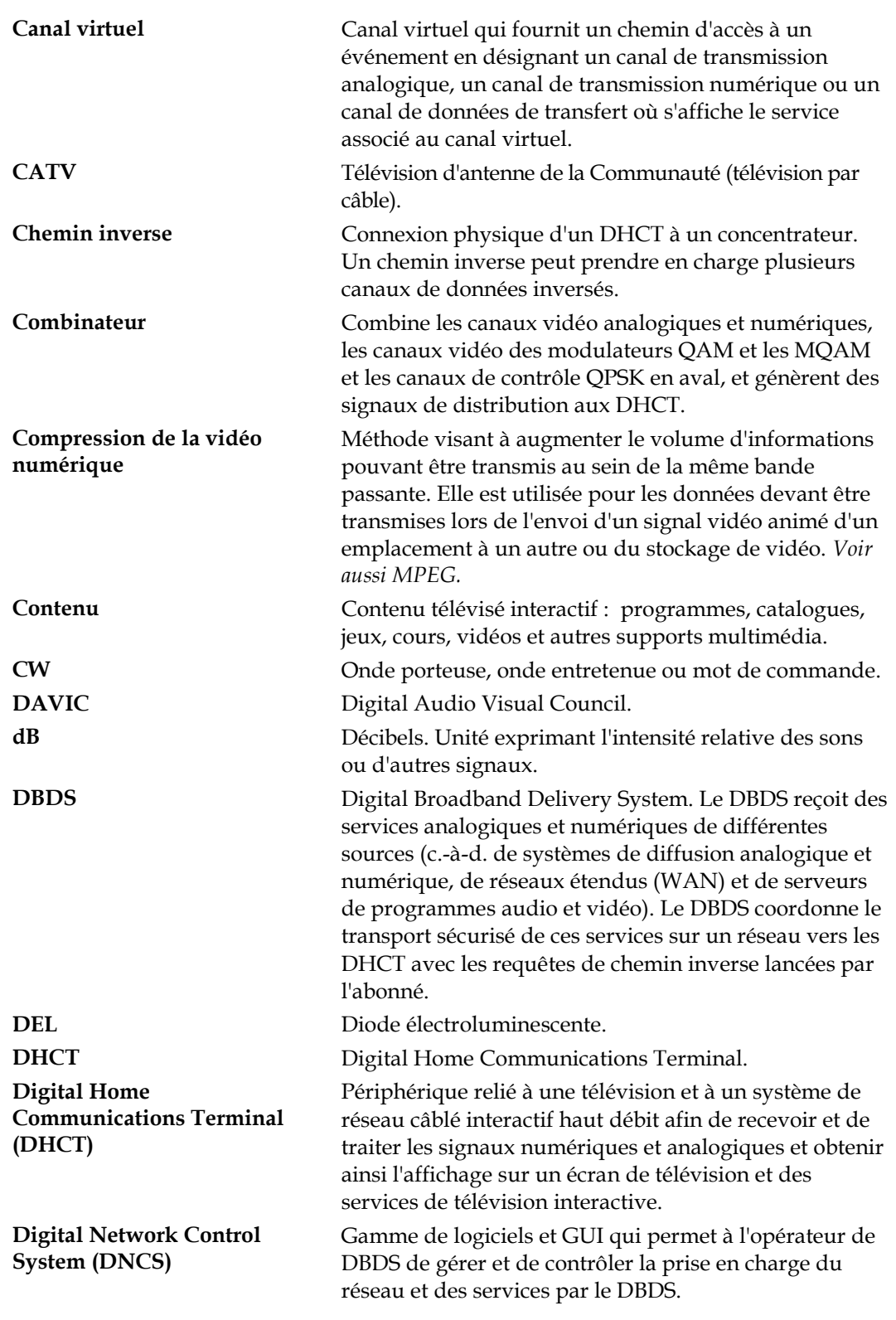

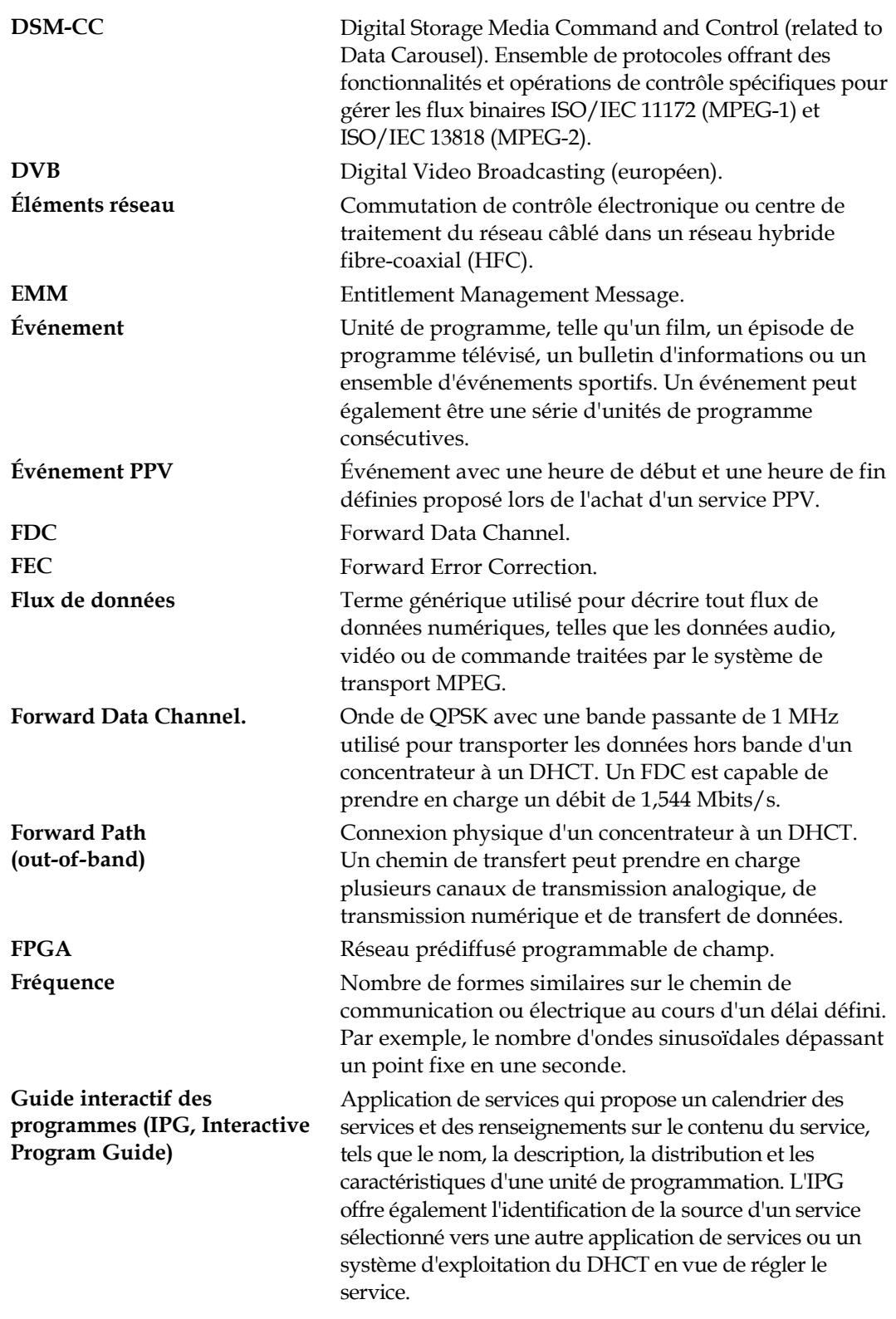

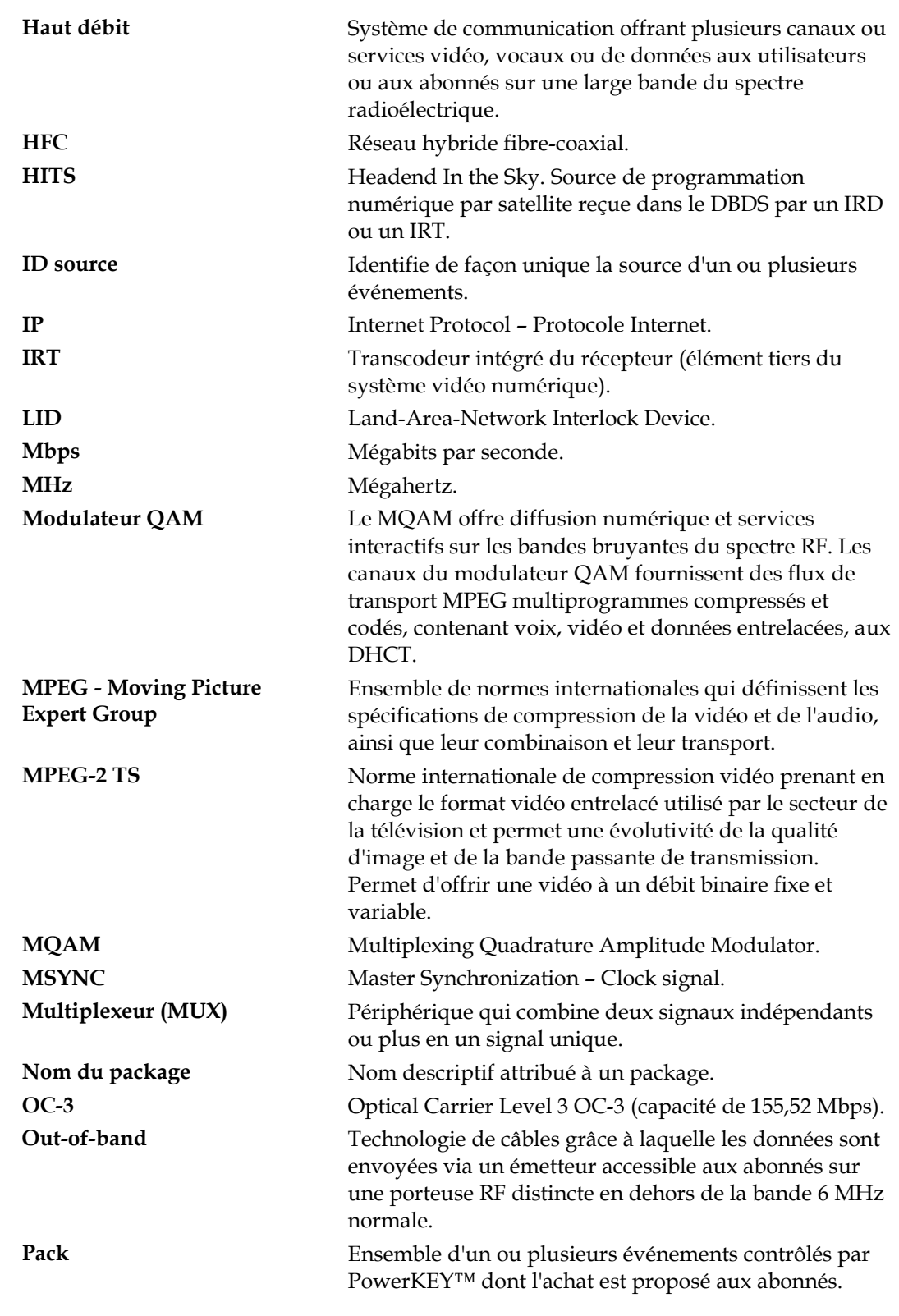

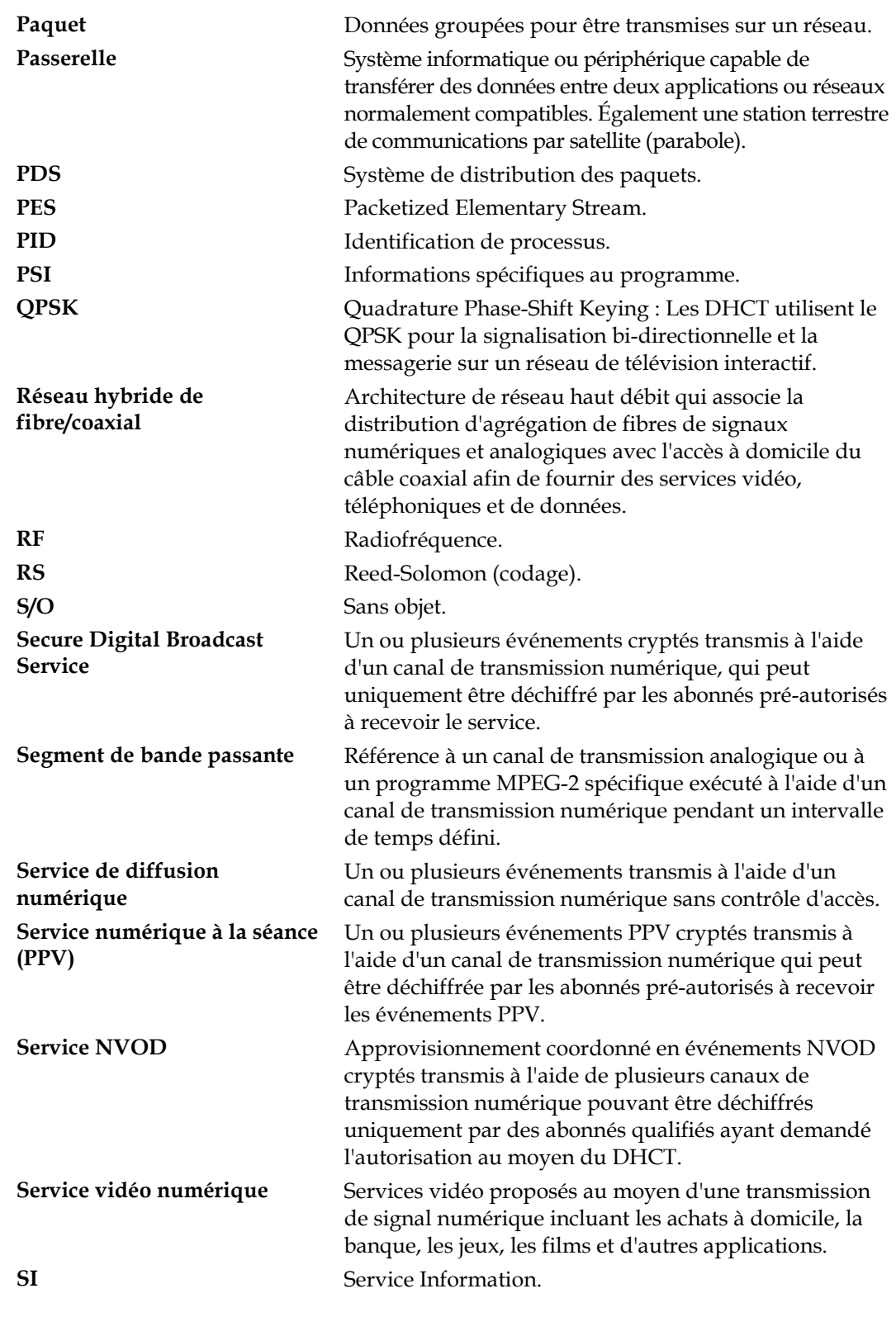

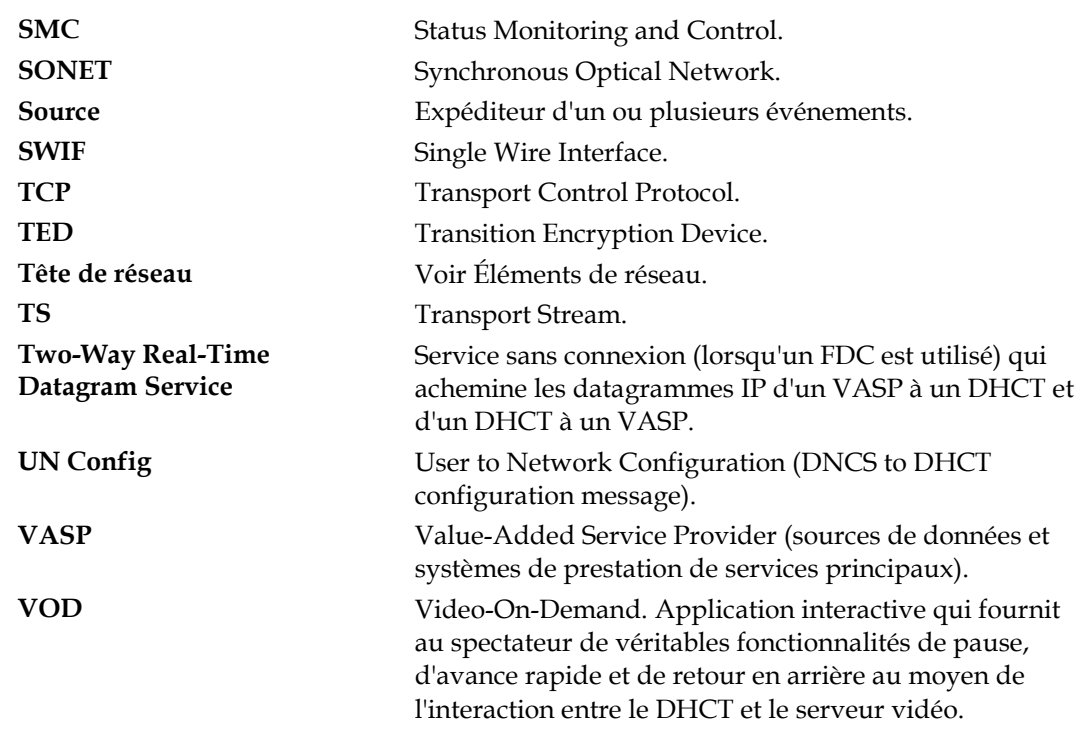

## **Conformité**

### **Conformité FCC**

Cet appareil a été testé et jugé conforme aux spécifications des appareils numériques de classe A, conformément à la Partie 15 des Règlements de la FCC. Ces spécifications assurent une protection raisonnable contre les interférences nuisibles, susceptibles de se produire lorsque cet appareil est utilisé dans un environnement commercial.

Cet appareil génère, utilise et peut émettre de l'énergie radioélectrique et, s'il n'est pas installé et utilisé conformément aux instructions de ce manuel, peut causer des interférences avec les communications radio.

L'utilisation de cet équipement dans les zones résidentielles est susceptible de causer des interférences nuisibles. Le cas échéant, les utilisateurs devront corriger ces dernières à leurs frais.

**Important :** installez des pinces ferrite sur les câbles Ethernet et/ou les câbles de relais d'alarme (voir les instructions fournies avec le composant).

# **AVERTISSEMENT :**

**Toute modification apportée à ce produit non approuvée explicitement par Scientific-Atlanta pourrait annuler le droit de l**'**utilisateur à faire usage de ce produit.**

**Réglementation canadienne anti-interférences** 

"This Class A digital apparatus meets all requirements of the Canadian Interference Causing Equipment Regulations."

"Cet appareil numérique de la classe A respecte toutes les exigences du Règlement sur le matériel brouilleur du Canada."
## **CISCO.**

Cisco Systems, Inc. 5030 Sugarloaf Parkway, Box 465447 Lawrenceville, GA 30042 +1 678 277-1120 1 800 722-2009 www.cisco.com Ce document mentionne diverses marques de commerce de Cisco Systems, Inc. Reportezvous à la section Avis de ce document pour consulter la liste de ces marques. La disponibilité des produits et des services est susceptible d'être modifiée sans préavis. © 2011 Cisco Systems, Inc. Tous droits réservés. Décembre 2011 Imprimé aux États-Unis d'Amérique Référence 4040701 Rév. A